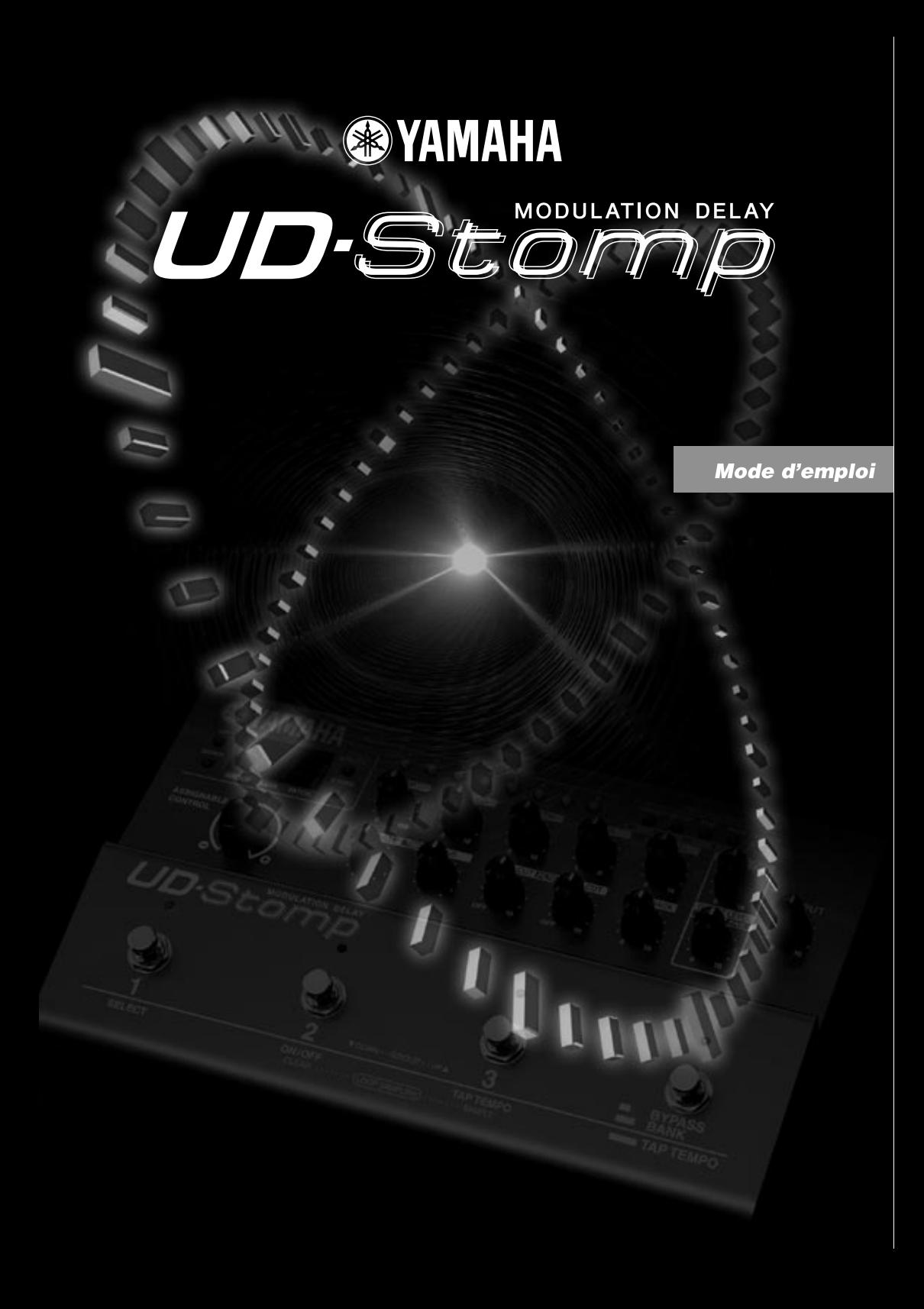

# **FCC INFORMATION (U.S.A.)**

- **1. IMPORTANT NOTICE: DO NOT MODIFY THIS UNIT!** This product, when installed as indicated in the instructions contained in this manual, meets FCC requirements. Modifications not expressly approved by Yamaha may void your authority, granted by the FCC, to use the product.
- **2. IMPORTANT:** When connecting this product to accessories and/or another product use only high quality shielded cables. Cable/s supplied with this product MUST be used. Follow all installation instructions. Failure to follow instructions could void your FCC authorization to use this product in the USA.
- **3. NOTE:** This product has been tested and found to comply with the requirements listed in FCC Regulations, Part 15 for Class "B" digital devices. Compliance with these requirements provides a reasonable level of assurance that your use of this product in a residential environment will not result in harmful interference with other electronic devices. This equipment generates/uses radio frequencies and, if not installed and used according to the instructions found in the users manual, may cause interference harmful to the operation of other electronic devices. Compliance with FCC regulations does not guarantee that

interference will not occur in all installations. If this product is found to be the source of interference, which can be determined by turning the unit "OFF" and "ON", please try to eliminate the problem by using one of the following measures:

Relocate either this product or the device that is being affected by the interference.

Utilize power outlets that are on different branch (circuit breaker or fuse) circuits or install AC line filter/s.

In the case of radio or TV interference, relocate/reorient the antenna. If the antenna lead-in is 300 ohm ribbon lead, change the lead-in to co-axial type cable.

If these corrective measures do not produce satisfactory results, please contact the local retailer authorized to distribute this type of product. If you can not locate the appropriate retailer, please contact Yamaha Corporation of America, Electronic Service Division, 6600 Orangethorpe Ave, Buena Park, CA90620

The above statements apply ONLY to those products distributed by Yamaha Corporation of America or its subsidiaries.

This applies only to products distributed by YAMAHA CORPORATION OF AMERICA.

### **CANADA**

This Class B digital apparatus complies with Canadian ICES-003.

Cet appareil numérique de la classe B est conforme à la norme NMB-003 du Canada.

• This applies only to products distributed by Yamaha Canada Music Ltd.

• Ceci ne s'applique qu'aux produits distribués par Yamaha Canada Musique Ltée.

#### **ADVARSEL!**

Lithiumbatteri—Eksplosionsfare ved fejlagtig håndtering. Udskiftning må kun ske med batteri af samme fabrikat og type. Levér det brugte batteri tilbage til leverandøren.

#### **VARNING**

Explosionsfara vid felaktigt batteribyte. Använd samma batterityp eller en ekvivalent typ som rekommenderas av apparattillverkaren. Kassera använt batteri enlight fabrikantens instruktion.

#### **VAROITUS**

Paristo voi räjähtää, jos se on virheellisesti asennettu. Vaihda paristo ainoastaan laitevalmistajan suosittelemaan tyyppiin. Hävitä käytetty paristo valmistajan ohjeiden mukaisesti.

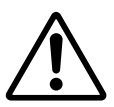

The exclamation point within the equilateral triangle is intended to alert the user to the presence of important operating and maintenance (servicing) instructions in the literature accompanying the product.

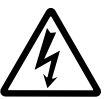

The lightning flash with arrowhead symbol, within the equilateral triangle, is intended to alert the user to the presence of uninsulated "dangerous voltage" within the product's enclosure that may be of sufficient magnitude to constitute a risk of electrical shock.

#### **NEDERLAND / NETHERLAND**

- Dit apparaat bevat een lithium batterij voor geheugen back-up.
- This apparatus contains a lithium battery for memory back-up.
- Raadpleeg uw leverancier over de verwijdering van de batterij op het moment dat u het apparaat ann het einde van de levensduur afdankt of de volgende Yamaha Service Afdeiing: Yamaha Music Nederland Service Afdeiing Kanaalweg 18-G, 3526 KL UTRECHT Tel. 030-2828425
- For the removal of the battery at the moment of the disposal at the end of the service life please consult your retailer or Yamaha Service Center as follows:
	- Yamaha Music Nederland Service Center<br>Address : Kanaalweg 18-G, 3526 KL U Address : Kanaalweg 18-G, 3526 KL UTRECHT<br>Tel : 030-2828425  $: 030 - 2828425$
- Gooi de batterij niet weg, maar lever hem in als KCA.
- Do not throw away the battery. Instead, hand it in as small chemical waste.

# **IMPORTANT SAFETY INSTRUCTIONS**

# **INFORMATION RELATING TO PERSONAL INJURY, ELECTRICAL SHOCK, AND FIRE HAZARD POSSIBILITIES HAS BEEN INCLUDED IN THIS LIST.**

**WARNING-** When using any electrical or electronic product, basic precautions should always be followed. These precautions include, but are not limited to, the following:

**1.** Read all Safety Instructions, Installation Instructions, Special Message Section items, and any Assembly Instructions found in this manual BEFORE making any connections, including connection to the main supply.

**2.** Do not attempt to service this product beyond that described in the user-maintenance instructions. All other servicing should be referred to qualified service personnel.

**3.** Main Power Supply Verification: Yamaha products are manufactured specifically for the supply voltage in the area where they are to be sold. If you should move, or if any doubt exists about the supply voltage in your area, please contact your dealer for supply voltage verification and (if applicable) instructions. The required supply voltage is printed on the name plate. For name plate location, please refer to the graphic found in the Special Message Section of this manual.

**4. DANGER**-Grounding Instructions: This product must be grounded and therefore has been equipped with a three pin attachment plug. If this product should malfunction, the ground pin provides a path of low resistance for electrical current, reducing the risk of electrical shock. If your wall socket will not accommodate this type plug, contact an electrician to have the outlet replaced in accordance with local electrical codes. Do NOT modify the plug or change the plug to a different type!

**5. WARNING:** Do not place this product or any other objects on the power cord or place it in a position where anyone could walk on, trip over, or roll anything over power or connecting cords of any kind. The use of an extension cord is not recommended! If you must use an extension cord, the minimum wire size for a 25' cord (or less) is 18 AWG. NOTE: The smaller the AWG number, the larger the current handling capacity. For longer extension cords, consult a local electrician.

**6.** Ventilation: Electronic products, unless specifically designed for enclosed installations, should be placed in locations that do not interfere with proper ventilation. If instructions for enclosed installations are not provided, it must be assumed that unobstructed ventilation is required.

**7.** Temperature considerations: Electronic products should be installed in locations that do not seriously contribute to their operating temperature. Placement of this product close to heat sources such as; radiators, heat registers etc., should be avoided. **8.** This product was NOT designed for use in wet/damp locations and should not be used near water or exposed to rain. Examples of wet /damp locations are; near a swimming pool, spa, tub, sink, or wet basement.

**9.** This product should be used only with the components supplied or; a cart ,rack, or stand that is recommended by the manufacturer. If a cart, rack, or stand is used, please observe all safety markings and instructions that accompany the accessory product.

**10.** The power supply cord (plug) should be disconnected from the outlet when electronic products are to be left unused for extended periods of time. Cords should also be disconnected when there is a high probability of lightening and/or electrical storm activity.

11. Care should be taken that objects do not fall and liquids are not spilled into the enclosure through any openings that may exist.

**12.** Electrical/electronic products should be serviced by a qualified service person when:

- a. The power supply cord has been damaged; or
- b. Objects have fallen, been inserted, or liquids have been spilled into the enclosure through openings; or
- c. The product has been exposed to rain; or
- d. The product does not operate, exhibits a marked change in performance; or
- e. The product has been dropped, or the enclosure of the product has been damaged.

**13.** This product, either alone or in combination with an amplifier and headphones or speaker/s, may be capable of producing sound levels that could cause permanent hearing loss. DO NOT operate for a long period of time at a high volume level or at a level that is uncomfortable. If you experience any hearing loss or ringing in the ears, you should consult an audiologist.

**IMPORTANT:** The louder the sound, the shorter the time period before damage occurs.

**14.** Some Yamaha products may have benches and/or accessory mounting fixtures that are either supplied as a part of the product or as optional accessories. Some of these items are designed to be dealer assembled or installed. Please make sure that benches are stable and any optional fixtures (where applicable) are well secured BEFORE using. Benches supplied by Yamaha are designed for seating only. No other uses are recommended.

# **PLEASE KEEP THIS MANUAL**

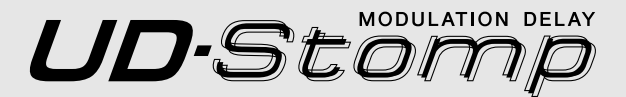

# **Mode d'emploi**

*Nous vous remercions d'avoir fait l'acquisition du modèle Yamaha UD-Stomp.*

*Pour avoir la certitude de bien comprendre ses fonctions et de lui assurer une longévité optimale, nous vous recommandons de lire attentivement ce mode d'emploi avant de vous en servir. Par ailleurs, conservez le mode d'emploi dans un lieu sûr à des fins de consultation ultérieure après l'avoir lu.*

# **Table des matieres**

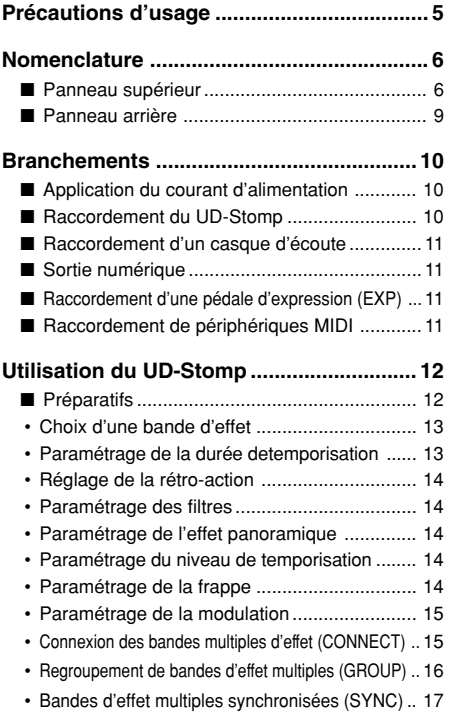

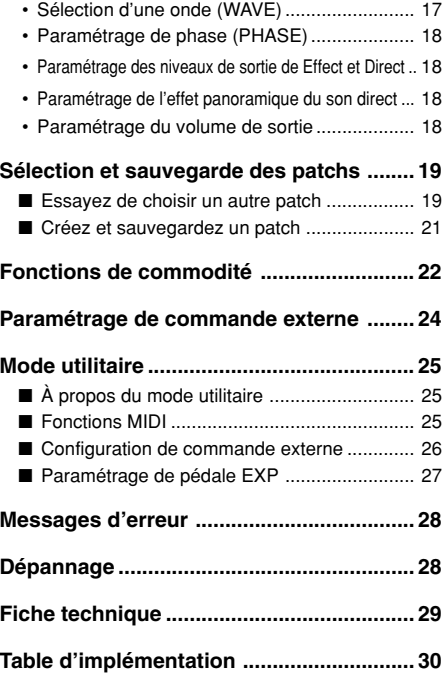

# <span id="page-4-0"></span>**Précautions d'usage**

- Pour éviter tout risque d'endommagement à votre UD-Stomp, évitez de vous en servir dans les endroits mentionnés ci-dessous :
	- En plein soleil ou près d'un appareil de chauffage.
	- Dans les lieux à températures extrêmes, basses comme élevées.
	- Dans les lieux à un très fort pourcentage d'humidité ou excessivement poussiéreux.
	- Dans les lieux soumis à des chocs violents ou de fortes vibrations.
- Assurez-vous que l'interrupteur d'alimentation du UD-Stomp est placé sur OFF et que l'alimentation de tous les autres appareils périphériques est coupée avant de faire les connexions.
- Ramenez toujours le potentiomètre de réglage OUTPUT sur la position "0" de manière à ne pas endommager les haut-parleurs au moment d'effectuer la mise sous tension ou la mise à l'arrêt.
- Quand des périphériques quelconques sont raccordés à cet appareil, assurez-vous d'abord que l'alimentation est coupée.
- Ne forcez jamais sur les commutateurs, les boutons et les commandes de réglage.
- Votre UD-Stomp est un appareil de haute précision. Vous devez le manipuler délicatement et surtout éviter de le buter voire de le laisser tomber par terre.
- Notez que la température de l'appareil en fonctionnement croît au fur et à mesure de son utilisation. Par conséquent, vous devez vous assurer que le UD-Stomp est utilisé dans un endroit amplement aéré.
- Par mesure de sécurité, prenez toujours la précaution de débrancher la prise d'alimentation secteur de la prise murale utilisée pour l'alimentation si la foudre risque de tomber dans la région où vous utilisez votre appareil.
- Éloignez le UD-Stomp des enseignes lumineuses au néon ou des dispositifs d'éclairage à lampes fluorescentes pour qu'il ne recueille pas de parasites.
- Pour éviter tout risque d'endommagement voire d'électrocution, n'ouvrez jamais le coffret de l'appareil ni ne modifiez les circuits internes.
- N'utilisez jamais de benzène, diluant chimique ou autres produits volatiles pour effectuer l'entretien de l'appareil car ceci aurait pour effet de l'endommager voire de provoquer une décoloration de la finition extérieure. L'accumulation de poussière et les taches doivent être retirées de l'appareil avec un morceau d'étoffe sec et souple.

# **À propos de la pile d'alimentation auxiliaire de la mémoire**

Une pile d'alimentation auxiliaire de mémoire (pile au lithium) est utilisée pour empêcher que les données internes (les paramètres de réglage) ne soient perdues même lorsque le cordon d'alimentation est débranché. Cependant, ces données internes risquant d'être définitivement perdues si la pile venait à s'épuiser, nous vous recommandons de sauvegarder vos données sur un support d'enregistrement externe tel que le MIDI Data Filer MDF3 (→ page 26) ou de conserver vos données sous la forme d'un registre personnel de notes. L'autonomie moyenne de la pile est égale à environ 3 ans. Dès qu'il est nécessaire de la remplacer, prenez contact avec le magasin d'instruments de musique où vous avez fait l'achat de l'instrument ou prenez conseil auprès d'un technicien qualifié pour effectuer ce type de remplacement.

- *N'essayez pas de remplacer la pile d'alimentation auxiliaire de mémoire par vous-même.*
- *Ne laissez pas la pile d'alimentation auxiliaire de mémoire à la portée des enfants.*
- *Lorsque la pile est épuisée, le message "*E 5*" apparaît dans l'écran d'affichage. Il y a alors risque de perte définitive des données.*
- *Les données peuvent être perdues à la suite d'une mauvaise manipulation de cet appareil ou si des réparations inappropriées sont effectuées.*

# <span id="page-5-0"></span>**Nomenclature**

# ■ **Panneau supérieur**

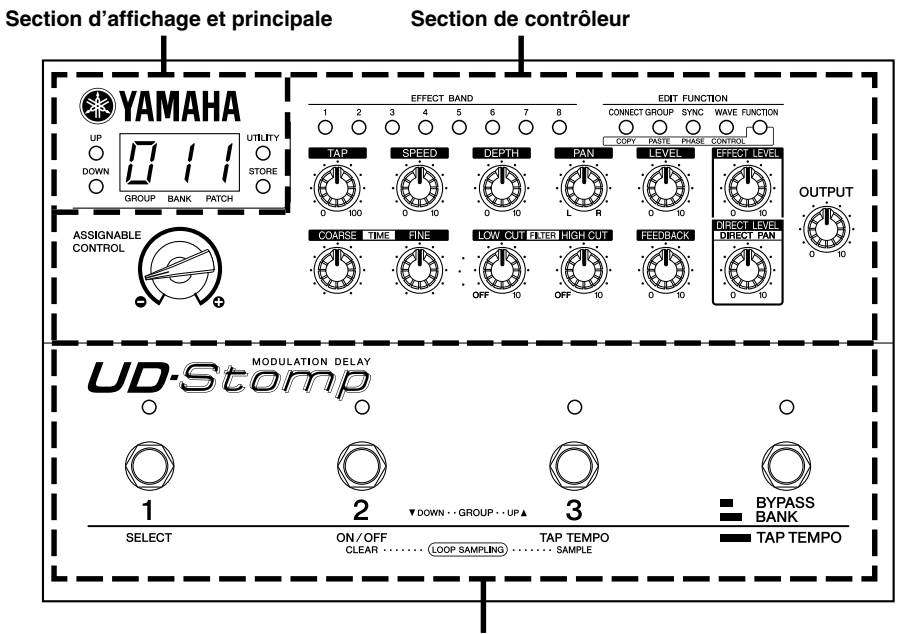

**Section d'interrupteur au pied**

# ●**Section d'affichage et principale**

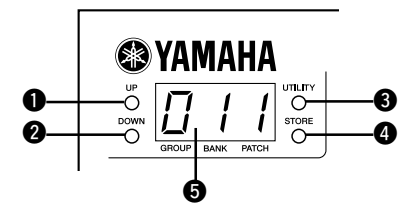

## q **Bouton de sélection croissante (UP) <sup>@</sup>** Bouton de sélection décroissante (DOWN)

Appuyez sur l'un des boutons pour changer de numéro de patch d'une unité +1/-1. Maintenez le bouton enfoncé pour changer de numéro de groupe d'une unité +1/-1. Appuyez simultanément sur les boutons [UP] et [DOWN] pour basculer alternativement entre les secteurs USER et PRESET. Notez par ailleurs que lorsque leurs voyants clignotent, cela

sert à rappeler le rapport qui existe entre la valeur des données de patch et le positionnement du potentiomètre de réglage.

### e **Bouton d'utilitaire (UTILITY)**

Permet de passer en mode utilitaire.  $(\rightarrow)$  page 25)

# **<sup>4</sup>** Bouton de retenue (STORE)

Permet de passer en mode de retenue.  $(\rightarrow$  page 21)

# **6** Afficheur

Affiche les numéros de registre de mémoire, la valeur des paramètres sélectionnés ou autre.

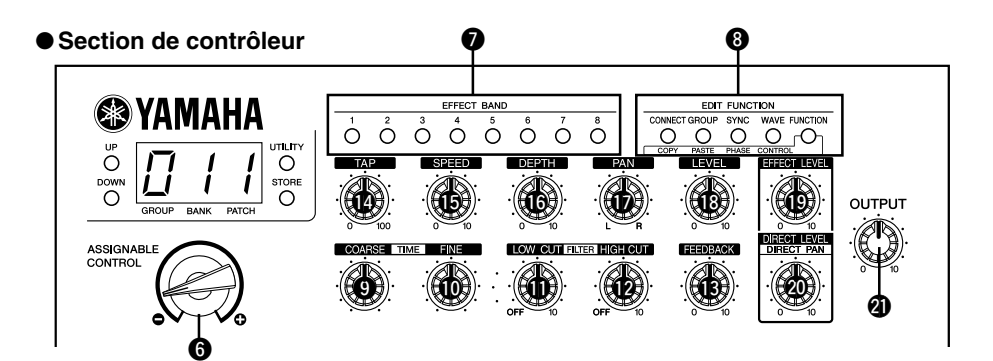

 $\odot$  **ASSIGNABLE CONTROL (commande assignable)** Vous pouvez assigner une des fonctions des contrôleurs de paramètre d'effet  $\mathbf{Q} - \mathbf{Q}$  à cette molette.  $(\rightarrow$  page 24)

#### u **EFFECT BAND 1-8 (bande d'effet)**

Commute l'activation ou la désactivation de la commande EFFECT BAND 1-8 correspondante et choisit une bande d'effet à des fins d'édition.

- *\* Pour activer* → *désactiver l'effet, immobilisez le bouton jusqu'à ce que "*oFF*" apparaisse dans l'affichage.*
- *\* Vous pouvez également «taper» sur le bouton pour introduire une durée de temporisation selon le tempo auquel le bouton a été tapé (*→ *page 13)*

Les voyants EFFECT BAND s'allumeront de la façon suivante pour indiquer l'état actuel des configurations de la bande d'effet.

- **• Le voyant s'allume: L'effet est activé**
- **• Le voyant est éteint: L'effet est désactivé**
- **• Le voyant clignote (rapidement): Édition**
- **• Le voyant clignote (lentement): L'entrée est coupée (**→ **page 22)**
- *\* Quand une bande d'effet est activée, le fait de tenir le bouton [FUNCTION] et d'appuyer sur le bouton de EFFECT BAND commute l'activation ou la désactivation de l'entrée pour cette bande d'effet. Cependant, quand un groupe est choisi, seule la bande d'effet placée en tête du groupe choisi peut être activée ou désactivée.*

En mode utilitaire, ce bouton est utilisé pour choisir des configurations de système telles que des fonctions d'interrupteur au pied, des fonctions MIDI, etc.

### **<sup>6</sup>** EDIT FUNCTION (fonctions d'édition)

Ces boutons sont utilisés pour introduire les paramètres qui déterminent comment des bandes d'effet multiples sont connectées, constituées en groupes, synchronisées et pour introduire le type d'onde de modulation, etc.

- **CONNECT: Connecte des bandes d'effet**
- **GROUP: Groupe des bandes d'effet multiples**
- **SYNC: Synchronise la vitesse de modulation entre les bandes d'effet multiples.**
- **WAVE: Choisit l'onde de modulation qui doit être utilisée.**
- **FUNCTION: Permet d'accéder aux fonctions secondaires de ces boutons ou des contrôleurs qui ont des fonctions secondaires (COPY, PASTE, PHASE, configuration de CONTROL, DIRECT PAN).**

Les voyants indiquent les conditions des paramètres actuels pour la bande d'effet qui est actuellement choisie.

**Les contrôleurs <sup>®</sup> - <sup>®</sup> énumérés ci-dessous sont utilisés pour la configuration de paramètres individuels pour chacune des bandes d'effet. Les modifications de paramètre seront exécutées dans la bande d'effet qui est actuellement choisie avec le commutateur EFFECT BAND.**

**En outre, quand les bandes d'effet choisies sont combinées pour constituer un groupe, les paramètres**  $\mathbf{\Theta}$  **-**  $\mathbf{\mathbf{\circ}}$  **sera appliqués dans la bande d'effet placée en tête du groupe choisi.**

o **Commande de durée de temporisation: Globale (TIME COARSE)**

#### !0**Commande de durée de temporisation: Précise (TIME FINE)**

Introduisez la durée de temporisation.

Le potentiomètre TIME COARSE est employé pour introduire la durée approximative tandis que le potentiomètre TIME FINE est employé pour introduire la durée précise.

#### **10 Commande LOW CUT FILTER**

Introduit la fréquence de coupure du filtre de coupure basse fréquence. Cette commande est employée pour couper les fréquences qui sont inférieures à la fréquence de coupure.

Quand le potentiomètre est tourné au maximum vers la gauche ( $oFF$ ), le filtre est désactivé. Tournez le potentiomètre vers la droite pour augmenter la fréquence de coupure.

# **Nomenclature**

#### !2**Commande HIGH CUT FILTER**

Introduit la fréquence de coupure du filtre de coupure haute fréquence. Cette commande est employée pour couper les fréquences qui sont supérieures à la fréquence de coupure.

Quand le potentiomètre est tourné au maximum vers la gauche (oFF), le filtre est désactivé. Tournez le potentiomètre vers la droite pour abaisser la fréquence de coupure.

#### !3**Commande FEEDBACK**

Introduit le nombre de fois que la temporisation sera répétée.

#### !4**Commande TAP**

Introduit la synchronisation quand le son temporisé est recueilli par la boucle de retard.

La valeur du paramètre est exprimée en pourcentage de la configuration de la durée de temporisation.

#### !5**Commande SPEED**

Introduit la vitesse de la modulation. Quand les bandes d'effet multiples sont synchronisées mutuellement, cette molette ajuste l'angle de phase.

#### !6**Commande DEPTH**

Introduit l'intensité de la modulation.

#### ●**Section d'interrupteur au pied**

#### $$$  Commande PAN

Introduit la position de la temporisation dans le champ stéréo.

!8**Commande de niveau de temporisation (LEVEL)** Introduit le niveau de sortie de la temporisation.

*\* Une rotation maximum du potentiomètre vers la gauche (*00. *) coupe le son de temporisation.*

Les contrôleurs  $\mathbf{P}$  -  $\mathbf{Q}$  énumérés ci-dessous sont des paramètres globaux pour les bandes d'effet 1-8. Ils peuvent être introduits à tout moment, même si aucune bande d'effet n'est choisie.

#### !9**Commande EFFECT LEVEL**

Permet de régler le niveau général du signal envoyé à l'effet.

#### @0**Commande DIRECT LEVE/DIRECT PAN**

Introduit le niveau de sortie du son direct. Immobilisez le bouton FUNCTION et tournez cette molette pour définir la position stéréo du son direct.

#### @1**Commande de niveau OUTPUT**

Contrôle le niveau du signal qui est envoyé à partir de la prise sortie du UD-Stomp (OUTPUT, PHONES).

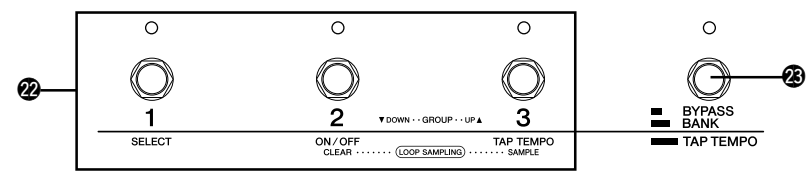

#### @2**Interrupteurs au pied 1, 2, 3**

Ceux-ci sont employés pour choisir un patch (1, 2, 3) dans le Groupe/Bloc de mémoire actuellement choisi. Le voyant correspondant au numéro de patch choisi s'allumera. Le fait d'appuyer sur l'interrupteur au pied dont le voyant s'est allumé commutera la désactivation de l'effet et éteindra le voyant de l'interrupteur au pied.

Suivant la configuration du commutateur BANK, ces commutateurs peuvent également être employés pour choisir le secteur/Groupe/Bloc de mémoire, régler le tempo Tap et la fonction d'échantillonnage.

*\* Quand l'effet est désactivé avec les interrupteurs au pied 1, 2 ou 3, le son temporisé jusqu'à ce point sera maintenu. Quand le commutateur BYPASS est pressé pour éviter l'effet, le son temporisé sera coupé momentanément.*

- @3**Commutateur de bloc de mémoire (BYPASS, BANK, TAP TEMPO)**
- **Appuyez et relâchez le commutateur rapidement (BYPASS):** Toutes les bandes d'effet sont évitées et ne laisse que la sortie du son direct. Quand la dérivation est activée, le voyant s'allume.

*\* En mode de déviation, le signal d'entrée provenant de l'instrument est directement envoyé à la sortie (les configurations de DIRECT LEVEL et de DIRECT PAN n'auront plus aucun effet).*

- **Immobilisez le commutateur jusqu'à ce que tous les voyants des interrupteurs au pied (1- 3) s'allument (BANK):** Utilisez les interrupteurs au pied 1-3 pour choisir un secteur/Groupe/Bloc de mémoire. (→ page 20)
- **Immobilisez le commutateur jusqu'à ce que "**tAP**" apparaisse dans l'affichage (TAP TEMPO):** Tapez l'interrupteur au pied pour régler la durée de temporisation suivant le tempo auquel l'interrupteur au pied est frappé. La fonction d'échantillonnage de boucle est également disponible  $(\rightarrow$  page 22)

# <span id="page-8-0"></span>■ **Panneau arrière**

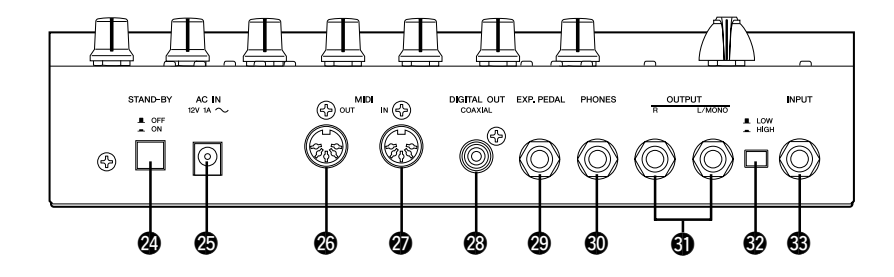

#### @4**Interrupteur d'alimentation (STAND-BY ON/OFF)** Interrupteur d'alimentation de l'appareil principal.

*\* Par mesure de précaution et de façon à ne pas endommager les haut-parleurs, réglez toujours le potentiomètre de réglage de niveau de sortie OUTPUT* @ *sur "0" avant de* 1 *mettre l'appareil sous tension ou de l'arrêter.*

#### @5**Prise d'adaptateur d'alimentation secteur (AC IN 12V 1A)**

Raccorder l'adaptateur d'alimentation fourni avec l'appareil à cette prise.

*\* Ne jamais se servir d'un adaptateur d'alimentation secteur différent de celui fourni avec l'appareil. En effet, l'utilisation d'un adaptateur d'alimentation secteur différent peut endommager l'appareil, provoquer une surchauffe voire un incendie ou autre.*

#### @6**Prise de sortie MIDI OUT**

Cette prise est utilisée pour transmettre les données MIDI provenant du UD-Stomp telles que les modifications de paramètre, les modifications de programme, les données se trouvant dans la mémoire du UD-Stomp ou autre.  $(\rightarrow$  page 26).

#### @7**Prise d'entrée MIDI IN**

Cette prise est utilisée pour recevoir les données MIDI d'un appareil MIDI, tel qu'un contrôleur à pédale MIDI, pouvant être utilisé pour sélectionner les patchs, ajuster le volume ou contrôler chacun des effets internes au UD-Stomp.  $(\rightarrow)$  page 20).

Par ailleurs, les données internes à la mémoire du UD-Stomp et sauvegardées dans un appareil MIDI externe peuvent être renvoyées au UD-Stomp par l'intermédiaire de cette prise.  $(\rightarrow)$  page 26).

#### @8**Prise de sortie numérique (DIGITAL OUT)**

Cette prise est utilisée pour transmettre les signaux de sortie du UD-Stomp sous la forme de données numériques. La raccorder à un appareil équipé d'une prise d'entrée numérique (COAXIAL) tel qu'une console de mixage numérique ou autre. (→ page 11).

@9**Prise de pédale d'expression (EXP. PEDAL)**

Cette prise est utilisée pour raccorder un contrôleur à pédale (une pédale d'expression) (optionnelle) telle que la pédale YAMAHA FC-7, pour contrôler les paramètres individuels du UD-Stomp. (→ page 24, 26, 27).

#### #0**Prise de casque d'écoute (PHONES)**

Raccordez un casque d'écoute (optionnel) à cette prise pour pouvoir répéter en privé ou répéter la nuit sans gêner votre entourage  $(\rightarrow)$  page 11).

*\* Le raccordement du casque d'écoute n'empêche pas les signaux audio d'être délivrés par la prise de sortie OUTPUT*  $\bigcirc$  *et la prise de sortie DIGITAL OUT*  $\bigcirc$ .

#### $\bullet$  Prises de sortie (OUTPUT R/L/MONO)

Prises de sortie analogiques du UD-Stomp. Raccordez ces prises à la prise d'entrée d'un amplificateur de puissance + d'un ensemble de haut-parleurs ou un amplificateur de guitare, une console de mixage ou autre.  $(\rightarrow$  page 10)

*\* Utilisez la prise L/MONO pour raccorder un appareil monaural.*

#### #2**Commutateur de niveau d'entrée (LOW/HIGH)**

#### #3**Prise d'entrée (INPUT)**

Il s'agit ici de la prise d'entrée du UD-Stomp. Raccordez une guitare à cette prise ou tout autre instrument de musique électrique. Choisissez soit le niveau HIGH ou le niveau LOW pour ajuster le niveau d'entrée du UD-Stomp au niveau de sortie de l'instrument raccordé à cette prise.

*\* Vérifiez que l'alimentation est coupée avant de raccorder l'instrument.*

# <span id="page-9-0"></span>**Branchements**

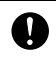

**Avant d'effectuer le moindre branchement à l'une des prises INPUT et/ou OUPUT du UD-Stomp, vérifiez que l'alimentation du UD-Stomp et de tous les autres appareils est coupée pour éviter tout risque d'électrocution ou d'endommagement des appareils.**

# ■ **Application du courant d'alimentation**

Utilisez l'adaptateur d'alimentation qui est fourni (AC-10) pour alimenter le UD-Stomp.

- 1. Vérifiez que l'interrupteur d'alimentation du UD-Stomp (STAND-BY) est en position OFF ( $\blacksquare$ ).
- 2. Raccordez la fiche de l'adaptateur d'alimentation à la prise AC IN du UD-Stomp.
- 3. Raccordez l'adaptateur d'alimentation à une prise de sortie secteur.

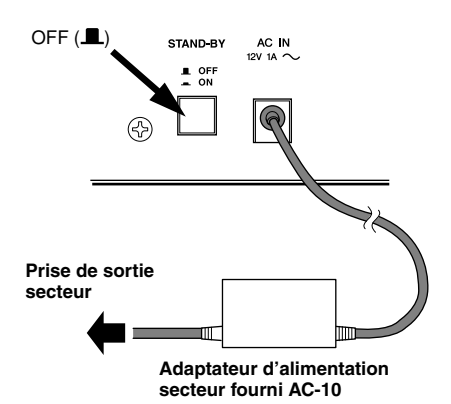

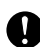

**Utilisez uniquement l'adaptateur d'alimentation secteur fourni AC-10. En effet, l'utilisation d'un autre type**

**d'adaptateur d'alimentation secteur peut endommager l'appareil, provoquer une surchauffe voire provoquer un incendie ou autre.**

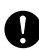

**Assurez-vous d'utiliser la tension secteur recommandée qui est indiquée sur l'adaptateur d'alimentation secteur.**

**L'adaptateur d'alimentation secteur fourni AC-10 a été spécialement conçu pour être utilisé avec le UD-Stomp. N'utilisez jamais cet adaptateur d'alimentation avec d'autres appareils.**

# ■ Raccordement du UD-Stomp

Étant donné que le UD-Stomp est un appareil d'effet de temporisation, il doit être raccordé à la fin de la chaîne d'effet quand il est utilisé avec d'autres effets. Si l'amplificateur de guitare ou la console de mixage que vous utilisez est équipée d'un circuit transmission/retour, nous recommandons de raccorder le UD-Stomp à ces prises.

Le commutateur de niveau d'entrée doit être réglé en fonction du niveau de sortie du périphérique raccordé au UD-Stomp (le régler en position LOW si le niveau de sortie du périphérique est élevé et le régler en position HIGH si la sortie est à niveau réduit). En outre, pour que l'effet soit maximum, raccordez les prises de sortie à une chaîne stéréo.

En se raccordant à un périphérique monaural, assurez-vous de bien utiliser la prise L/MONO de OUTPUT.

#### OUTPUT ●**Raccordement au circuit de transmission d'effet et de retour**

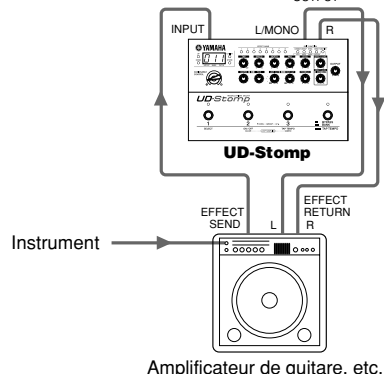

### ●**Raccordement à la fin d'une chaîne d'effets**

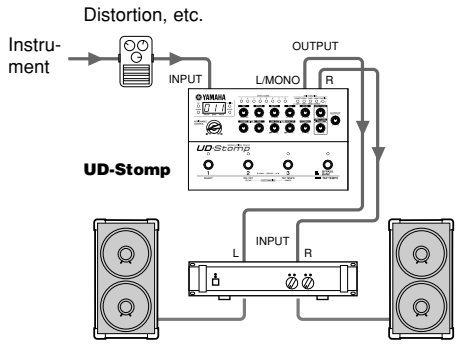

Amplificateur de puissance et haut-parleurs

# <span id="page-10-0"></span>■ Raccordement d'un casque d'écoute

Raccordez un casque d'écoute à la prise PHONES (stéréo standard) du UD-Stomp pendant vos interprétations ou pour répéter en privé.

Le réglage de volume du casque d'écoute peut être ajusté avec le potentiomètre de réglage OUTPUT.

*\* Le raccordement du casque d'écoute n'empêche pas les signaux audio d'être délivrés par la prise de sortie OUTPUT et la prise DIGITAL OUTPUT.*

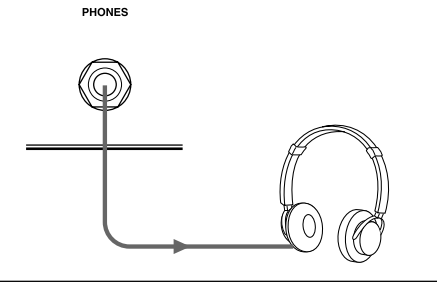

**Lorsque vous utilisez un casque d'écoute, ajustez le niveau de sortie pour qu'il soit confortable et ne provoque pas de choc brutal dans vos oreilles.**

# ■ Sortie numérique

Le UD-Stomp est équipé d'une prise de sortie numérique DIGITAL OUT (COAXIAL, 44,1 kHz) qui permet de le raccorder à la prise d'entrée numérique DIGITAL IN d'une console de mixage numérique, un enregistreur MD ou autre.

*\* Le niveau de sortie de la prise de sortie numérique DIGITAL OUT ne peut pas être ajusté par le potentiomètre de réglage OUTPUT (niveau fixe).*

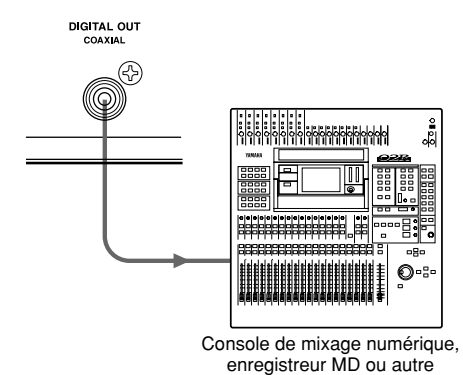

### ■ Raccordement d'une pédale **d'expression (EXP)**

Un contrôleur à pédale (une pédale d'expression) tel que le modèle YAMAHA FC-7 (optionnel) peut être raccordé à la prise EXP. PEDAL du UD-Stomp pour vous permettre de contrôler les paramètres individuels du UD-Stomp à partir de la pédale. (→ page 24, 26, 27)

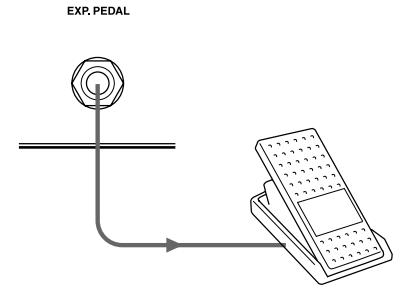

### ■ Raccordement de périphériques **MIDI**

En utilisant les prises MIDI IN/OUT du UD-Stomp, vous pouvez échanger des informations MIDI entre le UD-Stomp et un périphérique MIDI externe.

En utilisant la fonction MIDI, vous pouvez obtenir des données de la mémoire du UD-Stomp et les enregistrer dans le périphérique MIDI tel que le YAMAHA MIDI Data Filer MDF3 ou un autre appareil de même type, tandis que les données provenant d'un périphérique externe peuvent être chargées dans le UD-Stomp.

Vous pouvez aussi utiliser un contrôleur à pédale MIDI ou un autre appareil du même type raccordé au UD-Stomp, pour sélectionner les patchs du UD-Stomp, contrôler des paramètres individuels, etc., tandis qu'un périphérique externe MIDI peut être commandé à partir du UD-Stomp. Référez-vous à [Mode utilitaire] (page 25) pour obtenir de plus amples renseignements à propos des fonctions MIDI.

# <span id="page-11-0"></span>**Utilisation du UD-Stomp**

**Le UD-Stomp est un processeur d'effets équipé de huit circuits de temporisation identiques. Il met à votre disposition la puissance et la liberté de créer les sonorités les plus complexes en raccordant des circuits de temporisation multiples en série ou en combinent n'importe lequel ou tous les circuits individuels dans une seule, longue temporisation, etc.**

**Cette section prendra comme exemple une partie des programmes de présélection du UD-Stomp pour vous aider à mieux comprendre comment fonctionnent ses paramètres et ses fonctions.**

# ■ **Préparatifs**

1. Raccordez votre instrument, un amplificateur, un casque d'écoute, etc. au UD-Stomp.  $(\rightarrow)$  page 10, 11)

**Avant d'effectuer le moindre raccordement, prenez soin de couper l'alimentation de tous les appareils.**

- 2. Tournez le potentiomètre OUTPUT sur la position "0" et réglez l'interrupteur d'alimentation  $(STAND-BY)$  sur  $ON$  ( $\blacksquare$ ).
	- **Le fait de mettre sous tension en commutant l'interrupteur d'alimentation sur ON lorsque le potentiomètre OUTPUT est réglé sur un niveau élevé risque de provoquer un niveau de sortie sonore brutal dû au réglage élevé du niveau de sortie, de sérieusement affecter votre système auditif, voire endommager les périphériques raccordés tels qu'un amplificateur, des haut-parleurs, un casque d'écoute ou autre.**

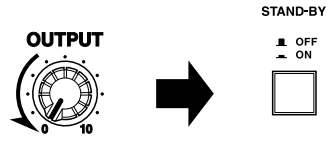

3. Un nombre à 3 chiffres tel que " $U$   $I$   $I$ " apparaît dans l'afficheur.

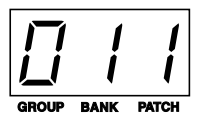

Ces nombres (numéro de groupe: 0, numéro de bloc de mémoire: 1, numéro de patch: 1) se réfèrent au programme de patch qui est couramment sélectionné.

**Remarque:** Lorsque le numéro de programme de patch apparaît dans l'afficheur, il est dit que l'appareil est alors réglé en mode d'interprétation. Une fois réglé en mode d'interprétation, l'appareil peut sélectionner des patchs pour jouer et éditer des paramètres.

Pour l'instant, utilisez ce programme de patch pour essayer de produire des sons avec le système et ajustez le niveau de sortie.

Tout en jouant de votre instrument, tournez le potentiomètre OUTPUT vers la droite pour ajuster le volume sur un niveau de sortie optimum.

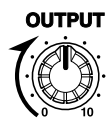

4. Rappelons à présent le numéro de patch " $9.11$ " qui correspondant à un patch vide.

Appuyez et immobilisez le bouton [DOWN] placé à gauche de l'affichage pour que le nombre de groupe diminue une unité à la fois. Si le nombre dépasse le nombre du groupe que vous souhaitez obtenir, appuyez et immobilisez le bouton [UP] pour augmenter la valeur d'une unité. Une simple pression du bouton [UP]/[DOWN] fait que le numéro de patch augmente ou diminue d'une unité.

# **Essayons maintenant et programmons une temporisation.**

# <span id="page-12-0"></span>**Choix d'une bande d'effet**

Choisissons d'abord un circuit de temporisation et définissions ses paramètres.

Les boutons [EFFECT BAND 1-8] sont employés pour commuter l'activation ou la désactivation des huit circuits d'effet.

1. Appuyez sur le bouton [EFFECT BAND 1] pour choisir la bande d'effet 1 (le voyant du bouton sélectionné clignotera rapidement).

*\* Quand le voyant d'un bouton EFFECT BAND clignote rapidement, cela indique que la bande d'effet est actuellement en cours d'édition.*

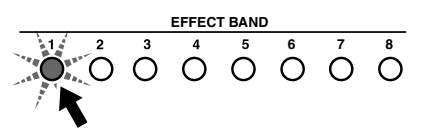

#### **Paramétrage de la durée detemporisation**

Ensuite, déterminons la durée de temporisation. Utilisez les potentiomètres TIME COARSE (paramétrage global) et TIME FINE (paramétrage précis) pour déterminer la durée de temporisation.

2. Au cours de cette étape, nous spécifierons une durée de temporisation de 250 msec. Tournez le potentiomètre TIME COARSE jusqu'à ce que " $200$ ." apparaisse dans l'affichage.

*\* La valeur de durée utilisée pour cette temporisation est spécifiée en msec. (millisecondes). Le point indique la position de la virgule décimale.*

*Exemple)* 200. *= 200 millisecondes*

*Quand la valeur est supérieure à 1 000 msec. (aucun point n'apparaît dans l'affichage), la valeur indiquée dans l'affichage doit être multipliée par 10.*

*Exemple)* 123 *= 1230 millisecondes*

Si " $\partial \overline{\partial}$  2" clignote dans l'affichage et que le voyant [DOWN] clignote quand vous tournez le potentiomètre, cela indique que la position du potentiomètre n'est pas alignée sur la valeur définie pour ce paramètre. Tournez d'abord le potentiomètre complètement vers le gauche, puis tournez-la vers la droite pour introduire la valeur.

#### **Utilisation des potentiomètres**

**Étant donné que la position de chaque molette du panneau de réglage n'est pas toujours alignée sur la valeur définie dans le paramètre du patch actuel, veuillez vous conformer aux règles décrites ci-dessous pour aligner le potentiomètre sur la valeur du paramètre.**

Si le voyant [UP] clignote quand le potentiomètre est manipulé, tournez le potentiomètre vers la droite (vers la position 10) et si le voyant [DOWN] clignote, tournez le potentiomètre vers la gauche (vers la position 0).

Dès cet instant, la valeur du paramètre du potentiomètre définie dans le patch actuel clignote dans l'affichage.

\*Tant le voyant clignote, ni la valeur indiquée dans l'affichage ni le son changeront même si le potentiomètre est manœuvré.

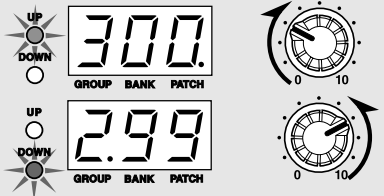

- Continuez à tourner le potentiomètre dans la direction décrite ci-dessus. Dès que le potentiomètre a atteint la position qui correspond à la valeur du paramètre, la valeur indiquée dans l'affichage et le voyant [UP]/[DOWN ] cessera de clignoter tandis que la valeur changera à présent conformément à la position du potentiomètre.
	- \* Dès que vous cessez de manœuvrer le potentiomètre, la valeur continuera à être affichée pendant environ 2 secondes, après quoi elle reviendra sur un affichage normal.
- Une fois que le potentiomètre est aligné sur la valeur et peut être utilisée pour éditer la valeur, la rotation du potentiomètre aura comme conséquence que la valeur indiquée dans l'affichage changera par rapport à la position du potentiomètre et un changement relatif de la sonorité de l'effet.

**Ces règles s'appliquent à toutes les potentiomètres à l'exception du potentiomètre OUTPUT.**

- 3. Ensuite, tournez le potentiomètre TIME FINE pour que " $c^2$ 5 $\alpha$ " soit indiqué dans l'affichage. Si "200." clignote dans l'affichage, tournez le potentiomètre complètement vers la gauche, puis tournez-le vers la droite comme décrit à l'étape 2 décrite plus haut.
	- *\* La temporisation d'une bande d'effet individuelle peut être réglée sur une valeur maximum de 696 msec. En utilisant le paramétrage de groupe, une temporisation maximum de 5 890 msec. peut être obtenue en regroupant les 8 bandes d'effet (*→ *page 16)*
	- *\* La durée de temporisation peut également être définie en tapant deux fois sur le bouton [EFFECT BAND 1-8] en mesure, après que la bande d'effet ait été choisie. La durée de temporisation sera définie au tempo auquel le bouton est frappé.*
	- *\* Vous pouvez également frapper deux fois sur l'interrupteur au pied en mesure pour introduire la durée de temporisation à la mesure à laquelle l'interrupteur au pied a été frappé (*→ *page 22)*

# **Réglage de la rétro-action**

<span id="page-13-0"></span>Jusqu'à ce point nous avons défini la durée de temporisation ainsi qu'une sonorité temporisée simple de 250 msec. après que le son d'origine soit produit. Ensuite, définissez le paramètre FEEDBACK pour déterminer combien de fois la temporisation se répétera.

4. Tournez le potentiomètre FEEDBACK de telle sorte que " $100$ " apparaisse dans l'affichage. La sonorité de temporisation est répétée infiniment sans disparaître progressivement. Quand la valeur FEEDBACK est définie sur une valeur inférieure, le nombre de fois que la temporisation est répétée diminuera et la sonorité de temporisation disparaîtra progressivement. Au cours de cette étape, définissez la valeur FEEDBACK sur le niveau "5 $\mathbb{G}^n$ .

# **Paramétrage des filtres**

Le circuit de temporisation intègre également un filtre HCF (filtre coupe-haut) qui coupe les hautes fréquences et un filtre LC (filtre coupe-bas) qui coupe les basses fréquences. Depuis que ces filtres sont incorporés dans la boucle de retard, l'efficacité de coupure des fréquences sera supérieur à chaque fois que la temporisation sera répétée.

5. Tournez le potentiomètre LOW CUT FILTER ou le potentiomètre HIGH CUT FILTER et vérifiez la façon dont les filtres changent la sonorité.

- *\* Pour les deux potentiomètres, un paramétrage de 10 (*10.0*) égal à une fréquence de coupure de 1 kHz et un paramétrage sur 0 égal à une désactivation (*oFF*).*
- *\* La coupure est également appliquée à la première temporisation.*

L'utilisation de ces filtres offre une simulation analogique, etc. Dès que vous avez compris de quelle façon les filtres fonctionnent, placez les deux potentiomètres en position " $\sigma$ FF" et passons à présent à l'étape suivante.

# **Paramétrage de l'effet panoramique**

Le terme "Pan" se rapporte à la position du son temporisé dans le champ stéréo des haut-parleurs gauches et droits. Utilisez le potentiomètre PAN pour définir la position du son temporisé dans une zone située quelque part entre la gauche  $(L,10)$ , le centre  $(L)$  et la droite  $(r-1L)$  comme cela est indiqué sur l'illustration ci-dessous.

6. Tournez le potentiomètre PAN et constatez la façon dont le son temporisé se déplace dans la zone située entre les haut-parleurs gauche et droit.

Dès que vous avez compris comment fonctionne le potentiomètre PAN, réglez le potentiomètre PAN en position " $\mathcal{L}$ " et passons à présent à l'étape suivante.

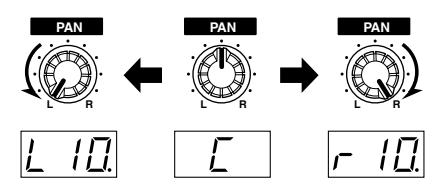

## **Paramétrage du niveau de temporisation**

Le potentiomètre LEVEL est employé pour ajuster le niveau de sortie du son temporisé.

7. Tournez d'abord le potentiomètre FEEDBACK et réglez-le sur la valeur " $0.0$ " pour qu'il soit plus facile d'entendre comment le son change. Tournez le potentiomètre LEVEL et ajustez le niveau de sortie du son temporisé. Une rotation maximum du potentiomètre vers la droite  $(10.0)$  fera que le niveau de sortie de la temporisation sera égale au volume du son initial. Tournez au maximum le potentiomètre vers la gauche  $(L, \mathcal{C})$  pour que le son temporisé ne soit plus audible.

#### **Paramétrage de la frappe**

Dans le cas présent, le terme "frappe" se rapporte à la synchronisation à laquelle le son temporisé est délivré de la boucle de temporisation. Essayez les étapes suivantes et vérifiez comment cet effet fonctionne.

8. Utilisez le bouton [UP] et rappelez le patch " $9.12$ ". Ce patch permettra de comprendre facilement comment cet effet fonctionne. Dans ce patch, une temporisation de 360 msec. est déjà définie pour les deux bandes d'effet 1 et 2. Notez que le son temporisé est plus fort que l'original. Ceci provient du fait que tous les deux sont temporisés, qui sont entendus simultanément, sont paramétrés sur le même niveau que le son initial.

9. Appuyez sur le bouton [EFFECT BAND 1] et tournez le potentiomètre TAP pour modifier la valeur de frappe de la bande d'effet 1. Quand la valeur est située aux environs de  $66.6$ " %, notez comment le son des deux temporisations crée un rythme en navette. Ce qui se produit est que le son temporisé de la bande d'effet 1 est produit à 240 msec., ce qui correspond à 2/3 (66,6 %) de sa durée de temporisation de 360 msec.

<span id="page-14-0"></span>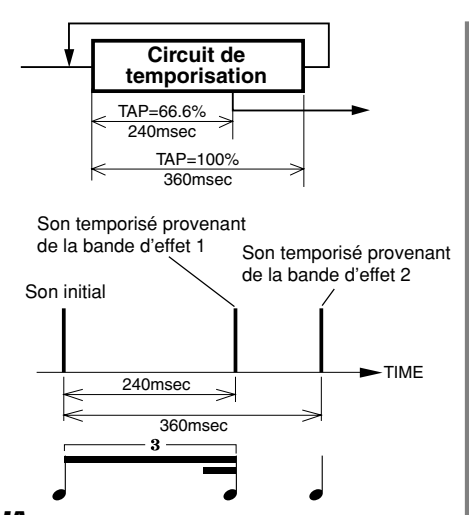

10. Au cours de cette étape, réglez la valeur de FEEDBACK de la bande d'effet 1 sur " $50$ ". Maintenant, la première temporisation est produite 240 msec. plus tard mais les temporisations qui suivent celle-ci sont produits à 360 msec.

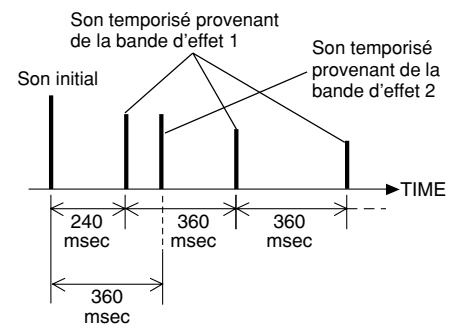

- 11. Ensuite, réglez également la valeur de FEEDBACK de la bande d'effet 2 sur "5.0" . Appuyez d'abord sur le [EFFECT BAND 2] pour choisir la bande d'effet 2, puis utilisez le potentiomètre FEEDBACK. Maintenant, le rythme en navette est répété.
- 12. Essayez à présent de régler PAN de la bande d'effet 1 au maximum vers le gauche  $(L_1,U_2)$  et PAN de la bande d'effet 2 au maximum vers la droite ( $-10$ .). Maintenant, vous avez créé un effet stéréo temporisé de ping-pong.

# **Paramétrage de la modulation**

Le fait d'ajouter de la modulation à la durée de temporisation oblige la hauteur du son temporisé à changer. Ceci peut être utilisé pour créer des effets tels que chœur (chorus), variation de phase (flanger), etc.

- **13.** Rappelez encore une fois le patch " $9.11$ ".
- 14. Appuyez sur le bouton [EFFECT BAND 1] et utilisez le potentiomètre TIME COARSE pour régler la durée de temporisation sur " $600$ ."
- 15. Réglez le potentiomètre SPEED en position " $4.0$ "et le potentiomètre DEPTH sur " $10.0$ ", puis écoutez la sonorité qui en résulte. La hauteur du son du son temporisé monte et descend. C'est un effet de modulation.
- 16. Pour obtenir un effet Chorus, réglez la durée de temporisation quelque part entre 5 et 20 msec., puis réglez les paramètres SPEED (pour faire varier la hauteur du son) et DEPTH (pour augmenter l'intensité de l'effet). En outre, vous pouvez créer une sonorité plus riche en utilisant les bandes d'effet multiples ou en changeant la position du potentiomètre PAN de la droite vers la gauche. Essayez de faire varier ces paramètres et vérifiez ce que vous obtenez.
- 17. Pour obtenir un effet Flanger, réglez sur durée de temporisation plus courte que celle de l'effet Chorus (moins de 5 msec.), puis utilisez les potentiomètres SPEED et DEPTH pour produire l'effet Flanger. Pour obtenir un effet de variation de phase plus profond, augmentez le niveau FEEDBACK.

# **Connexion des bandes multiples d'effet (CONNECT)**

Essayez de connecter les 8 bandes d'effet ensemble. Vous pouvez créer une grande variété de temporisations en connectant les bandes d'effet multiples dans des séries ou avec des agencements parallèles.

**18.** Rappelez le patch " $\frac{1}{3}$ . Ce patch utilise deux circuits de temporisation (bandes d'effet 1 et 2) avec une connexion parallèle. La bande d'effet 1 a une longue temporisation

de 600 msec. tandis que la bande d'effet 2 a une durée de temporisation de 80 msec. La valeur FEEDBACK sur les deux bandes d'effet est réglée sur 0. Appuyez sur le bouton [EFFECT BAND 1] (ceci a pour effet de sélectionner la bande d'effet 1), appuyez ensuite sur le bouton [CONNECT] et à ce moment, " $n$ " apparaît dans l'affichage. Ceci indique que le signal reçu par le circuit de temporisation de la bande d'effet 1 provient directement de la prise d'entrée INPUT du UD-Stomp. La bande d'effet 2 est également réglée sur "יחי".

<span id="page-15-0"></span>À présent, les bandes d'effet 1 et 2 sont connectées comme représenté sur l'illustration cidessous.

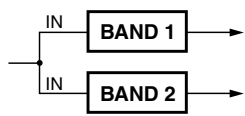

Vous pouvez entendre qu'une temporisation courte et simple et une temporisation longue et simple sont produites.

19. Ensuite, essayez et connectez les bandes d'effet 1 et 2 dans une série.

Appuyez sur le bouton [EFFECT BAND 2], puis immobilisez le bouton [CONNECT] et appuyez sur le bouton [UP] de sorte que " l" apparaisse dans l'affichage.

Le signal de sortie de la bande d'effet 1 (c'està-dire le son initial mélangé au son temporisé) est maintenant envoyé à l'entrée de la bande d'effet 2. La bande d'effet 1 et la bande d'effet 2 sont maintenant connectées en série.

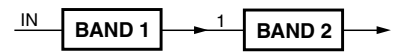

Vous pouvez maintenant entendre qu'une court temporisation est appliqué au son initial et au son à temporisation longue.

- 20. Essayons à présent de créer une temporisation complexe à l'aide de ces deux circuits de bande d'effet. Réglez la durée de temporisation de la bande d'effet 2 sur 419 msec. et augmentez la valeur FEEDBACK des deux bandes d'effet dans les mêmes proportions. Les deux bandes d'effet étant connectées en série, l'effet de temporisation devient de plus en plus complexe au fur et à mesure que la temporisation est répétée. Essayez de changer la durée de temporisation pour chaque bande d'effet afin de créer d'autres effets.
	- *\* Des connexions parallèles et séries peuvent être mélangées. Vous pouvez également synchroniser la modulation entre les bandes d'effet (*→ *page 17) pour créer un effet de temporisation plus complexe.*

#### **• Exemples de connexion**

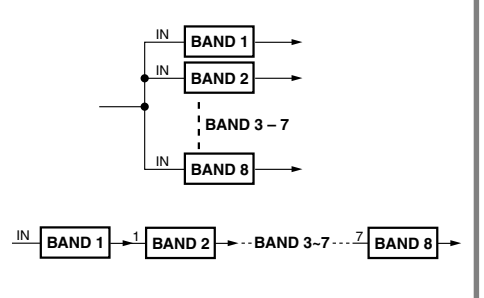

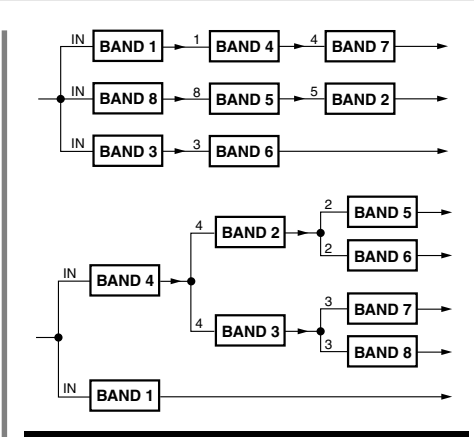

#### **Regroupement de bandes d'effet multiples (GROUP)**

La fonction Group permet d'obtenir de plus longues durées de temporisation en combinant les bandes d'effet multiples dans un circuit de temporisation simple.

21. Essavons de créer une longue durée de temporisation. Rappelez le patch " $911$ " et appuyez sur le bouton [EFFECT BAND 1], puis utilisez le potentiomètre TIME COARSE et le potentiomètre TIME FINE pour

maximum de "696" msec.

introduire la durée de temporisation sur sa valeur

- 22. Immobilisez le bouton [GROUP] et utilisez le bouton [UP] pour régler le paramètre sur " $1 - 2$ ". Les bandes d'effet 1 et 2 sont dès à présent combinées en un circuit de temporisation simple qui se réfère à l'appellation de Groupe. Notez maintenant que la durée de temporisation est plus longue. Tournez légèrement le potentiomètre TIME COARSE et notez que la durée de temporisation indiquée dans l'affichage est de " $143$ " (1 430 msec.). En utilisant cette méthode, vous pouvez regrouper chacune des 8 bandes d'effet (réglé sur " $1 - B$ ") pour créer une temporisation maximum de "5 $B9"$  (5 890 msec.).
	- *\* Lorsque vous créez un groupe, vous devez tout d'abord choisir la bande d'effet qui sera placée en tête de groupe, puis assignez la bande d'effet placée en fin de groupe.*

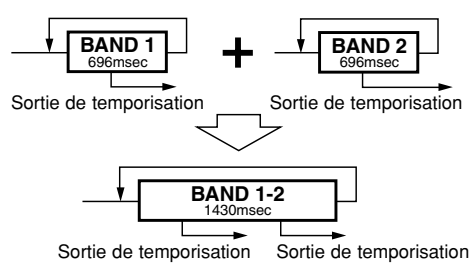

<span id="page-16-0"></span>En outre, une fois qu'un groupe a été défini, vous pouvez accéder à n'importe quelle partie des sorties à partir des unités de temporisation individuelles qui composent le groupe.

23. Confirmez que les bandes d'effet 1 et 2 sont toujours combinées dans un groupe ( $1-\epsilon^2$ ) comme cela est expliqué ci-dessus.

Ensuite, appuyez sur le bouton [EFFECT BAND 2] pour activer la bande d'effet 2. Étant donné que les bandes d'effet 1 et 2 ont les mêmes temporisations, deux sonorités temporisées de même niveau peuvent être entendues simultanément. En utilisant la même technique que celle expliquée dans la section "Paramétrage de frappe" ( $\rightarrow$  page 14) utilisez le potentiomètre TAP pour créer un rythme de navette. Vous pouvez également utiliser le potentiomètre PAN pour créer un effet de temporisation ping-pong. La différence entre le paramétrage TAP et la précédente est qu'au cours de cette étape, la modification de la durée de temporisation vous permet de modifier librement le tempo du rythme en navette sans changer le rythme lui-même.

Appuyez à présent sur le bouton [EFFECT BAND 1] et tournez le potentiomètre TIME FINE, puis écoutez l'effet produit.

Le patch "9.2<sup>1</sup>" produit un effet du type à 16 temps qui peut également être appliqué à différents tempos pour garder le rythme.

*\* Quand des bandes d'effet sont combinées dans un groupe, les réglages des potentiomètres TIME COARSE/FINE, FILTER LOW CUT/HIGH CUT et FEEDBACK sont appliqués à la bande d'effet dont le numéro et le plus petit dans le groupe.*

## **Bandes d'effet multiples synchronisées (SYNC)**

Quand la modulation est utilisée dans des temporisations multiples, la fonction SYNC vous permet de synchroniser la vitesse de modulation de bandes de temporisation multiple.

**24.** Rappelez le patch numéro " $9.22$ "

Ce patch utilise deux bandes d'effet; l'un opère un panoramique à gauche et l'autre droite et chacun utilise un effet monaural de chœur avec une modulation synchronisée.

Dans ce patch, la modulation de la bande d'effet 2 est synchronisée à la bande d'effet 1. Commutons la synchronisation en mode de désactivation dans la bande effet 2 et voyons ce que cela produit.

25. Choisissez la bande d'effet 2, puis immobilisez le bouton [Sync] et utilisez le bouton [UP] pour introduire la valeur dans l'affichage sur "2". Ceci indique que la bande d'effet 2 est synchronisée à la bande d'effet 2 et n'est plus synchronisée à une autre bande d'effet.

Dans ces conditions, la modulation peut être entendue dans le canal gauche mais pas dans le canal droit parce que le réglage SPEED de la bande d'effet 2 est fait sur " $\overline{0.0}$ ". Essayez de régler à nouveau la synchronisation.

26. Immobilisez le bouton [SYNC] et appuyez sur bouton [DOWN] pour introduire la valeur dans l'affichage sur " $\hat{l}$ ". À présent, la modulation dans la bande d'effet 2 est synchronisée avec la modulation dans la bande d'effet 1.

Quand la modulation est synchronisée, le potentiomètre SPEED peut être utilisé pour créer des différences de phase entre les bandes synchronisées. La rotation du potentiomètre SPEED crée un effet stéréo plus prononcé. À ce moment-là, la vitesse de modulation est la même. La différence dans leur phase peut être réglée sur plus de 0° et moins de 360°. Le réglage du potentiomètre SPEED sur "5.0" crée une phase inverse (180°). Après réglage de SPEED sur "5.0", choisissez ensuite la bande d'effet 1 et tournez le potentiomètre SPEED et dans ces conditions à état de phase inverse, la vitesse peut être changée simultanément pour tous les deux les côtés gauche et droit.

# **Sélection d'une onde (WAVE)**

Quand la temporisation utilise la modulation, vous pouvez choisir l'onde qui est utilisée dans la modulation.

**27.** Rappelez le patch numéro " $9.23$ ".

Le son dans le canal gauche de ce patch oscille. Cette lourde modulation utilise une onde sinusoïdale. Essayons de changer le type d'onde.

- 28. Sélectionnez la bande d'effet 1 en immobilisant le bouton [WAVE], appuyez sur le bouton [UP]/ [DOWN ] et comparez la différence entre les quatre ondes décrites ci-dessous.
	- *\* Les boutons [WAVE] + [UP] choisissent la progression par les ondes dans l'ordre suivant,*

$$
-E\cap\rightarrow 5UP\rightarrow 5d\cap\rightarrow Er\rightarrow
$$

*Les boutons [WAVE] + [DOWN] choisissent* Sin*.*

- 5 in ... Onde sinusoïdale. La hauteur du son monte et descend progressivement en suivant la courbe d'une onde sinusoïdale.
- $\cdot$   $\epsilon$   $\cdot$   $\ldots$  Onde triangulaire. La hauteur du son monte et descend brutalement.
- S.UP… Dent de scie vers le haut. Augmente la hauteur du son.
- 5dn ... Dent de scie vers le bas. Abaisse la hauteur du son.

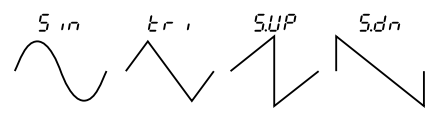

<span id="page-17-0"></span>Deux ondes de modulation (onde sinusoïdale sinus plus une autre) peuvent être utilisées en même temps. Appuyez sur le bouton [EFFECT BAND 2] pour activer la bande d'effet 2, ce qui vous permettra d'entendre la modulation à onde sinusoïdale sur le canal droit tandis que l'autre type de modulation d'onde est entendue du côté gauche.

# **Paramétrage de phase (PHASE)**

Lorsque le son temporisé est mélangé au son direct, la phase peut être réglée en phase normale ou en phase inverse. Le mélange du son direct au son temporisé avec sa phase inversée est une excellente façon de créer une image à vaste dimension spatiale avec le son.

**29.** Rappelez le patch numéro " $3.22$ "

Après choisi la bande d'effet 1, immobilisez le bouton [FUNCTION] et le bouton [SYNC], puis appuyez sur les boutons [UP]/[DOWN] pour introduire soit " $\tau \epsilon u$ " (Reverse: phase inverse) ou "nor" (Normale: phase normale) et écoutez la façon dont le son change.

# **Paramétrage des niveaux de sortie de Effect et Direct**

Le potentiomètre EFFECT LEVEL est utilisé pour paramétrer le niveau de sortie du son temporisé. Le potentiomètre DIRECT LEVEL est utilisé pour paramétrer le niveau de sortie du son direct.

- **30.** Rappelez le patch numéro " $9.21$ ". Réglez le potentiomètre EFFECT LEVEL sur "C.C" et le potentiomètre DIRECT LEVEL sur " IDD". Seul le son direct est délivré.
- 31. Ensuite, réglez le potentiomètre EFFECT LEVEL sur " 10.0" et le potentiomètre DIRECT LEVEL sur "DD". À présent, le son temporisé est délivré et le son direct ne l'est pas. Ces deux potentiomètres sont employés pour contrôler l'équilibre du son entre le son direct et le son temporisé.
	- *\* Le potentiomètre EFFECT LEVEL est employé pour régler le niveau du signal qui est envoyé aux bandes d'effet connectées ou groupées.*
	- *\* Les potentiomètres EFFECT LEVEL et DIRECT LEVEL peuvent également être réglés quand aucune bande d'effet n'est sélectionnée.*

# **Paramétrage de l'effet panoramique du son direct**

Le potentiomètre DIRECT PAN est employé pour définir la position du son direct dans les limites du secteur stéréo.

**32.** Alors que le patch numéro " $9.21$ " est toujours sélectionné, immobilisez le bouton [FUNCTION] et manœuvrez le potentiomètre DIRECT PAN pour caler le paramètre PAN sur "L ID". Le son direct est entendu uniquement par le

canal gauche.

- *\* Cet effet est seulement efficace quand le son direct et le son d'effet sont délivrés par des haut-parleurs différents.*
- *\* La position centrale du potentiomètre (*C*) = la zone centrale du secteur stéréo. La rotation du potentiomètre vers la gauche déplace le son vers le gauche (*L0.0 *-* L10.*) et la rotation du potentiomètre vers la droite déplace le son vers la droite (*r0.0 *-* r10*).*.
- *\* Ce paramètre peut être défini si une bande d'effet n'est pas sélectionnée.*

# **Paramétrage du volume de sortie**

Utilisez le potentiomètre OUTPUT pour ajuster le volume général de sortie du UD-Stomp (prise OUTPUT, prise PHONES).

*\* Le volume de sortie peut être réglé à tout moment, même quand aucune bande d'effet n'est sélectionnée.*

**Ceci conclue les explications relatives aux paramètres de bande d'effet du UD-Stomp. Utilisez vos connaissances acquises jusqu'ici pour créer vos propres effets originaux ou éditer des patchs de présélection.**

**Toutes les modifications apportées à vos patchs sont ramenées à leur état initial quand un autre patch est sélectionné. Si vous voulez sauvegarder vos modifications, veuillez utiliser l'opération d'exécution de sauvegarde détaillée à la page 21.**

# <span id="page-18-0"></span>**Sélection et sauvegarde des patchs**

# ■ **Essayez de choisir un autre patch**

Le UD-Stomp possède au total 180 patchs préprogrammés (patch) dans sa mémoire interne. Les 180 patchs sont divisés en deux secteurs et chaque secteur renferme 10 groupes, 3 blocs de mémoire et 3 patchs.

#### **• SECTEUR**

Il existe deux secteurs : le secteur **USER AREA** et le secteur **PRESET AREA.** Lorsque la fonction de sauvegarde est utilisée, les données du secteur USER AREA (soit 90 patchs) peuvent subir des opérations de réécriture à volonté. Les paramètres des données du secteur PRESET AREA (soir 90 patchs) peuvent être modifiés mais aucune opération de réécriture n'est autorisée dans la mémoire PRESET AREA.

Lorsqu'un patch de PRESET AREA est sélectionné, un point apparaît à la parte inférieure basse près du chiffres des centaines sur l'affichage  $(D, 1, 1-9.33)$ . Lorsque le point n'est pas allumé  $(D+1-933)$ , cela indique qu'un patch du secteur USER AREA a été sélectionné.

*\* Lorsque le UD-Stomp est expédié à partir de sa sortie d'usine, les mêmes données de patch que celles qui se trouvent dans le secteur PRESET AREA sont utilisées dans le secteur USER AREA. Se référer à la liste fiche séparée [Patch List].*

#### **• GROUPE**

Les 90 patchs de chaque secteur sont divisés en 10 groupes  $(0 - 9)$ .

#### **• BLOC DE MÉMOIRE**

Chaque groupe est divisé en 3 blocs de mémoire  $(1 - 3)$ .

**• PATCH**

Chaque bloc de mémoire renferme 3 patchs (1 – 3).

Essayez de sélectionner des patchs différents et essayez quelques sonorités différentes.

Pour choisir un patch différent, utilisez l'une des trois méthodes indiquées ci-dessous.

#### ●**Lorsque les boutons [UP]/[DOWN] du panneau sont utilisés**

• À chaque fois que le bouton [UP] est enfoncé, le **numéro de patch** supérieur suivant est sélectionné.

> $0 \cup \rightarrow 0 \cup \rightarrow 0 \rightarrow 0$  ,  $\rightarrow 0$  ,  $\rightarrow 0$  ,  $\rightarrow \rightarrow$  $0.23...033 \rightarrow 111...933 \rightarrow 0.11 \rightarrow$  $0.17...9.33 \rightarrow 0.11$  (retour au point de départ)...

À chaque fois que le bouton [DOWN] est enfoncé, le **numéro de patch** inférieur suivant est sélectionné.

• Maintenez le bouton [UP] enfoncé pour faire progresser les **numéros de groupe** d'une unité (1).

 $0$   $11 \rightarrow 111 \rightarrow 211...911 \rightarrow 0111 \rightarrow$  $1.11 \rightarrow$  2.11... $9.11 \rightarrow 0.11$  (retour au point de départ)...

Maintenez le bouton [DOWN] enfoncé pour faire régresser les **numéro de groupe** d'une unité (1).

• Appuyez simultanément sur les boutons [UP] et [DOWN] pour passer alternativement de **USER AREA** à **PRESET AREA**.

 $011 \leftrightarrow 0.11$ 

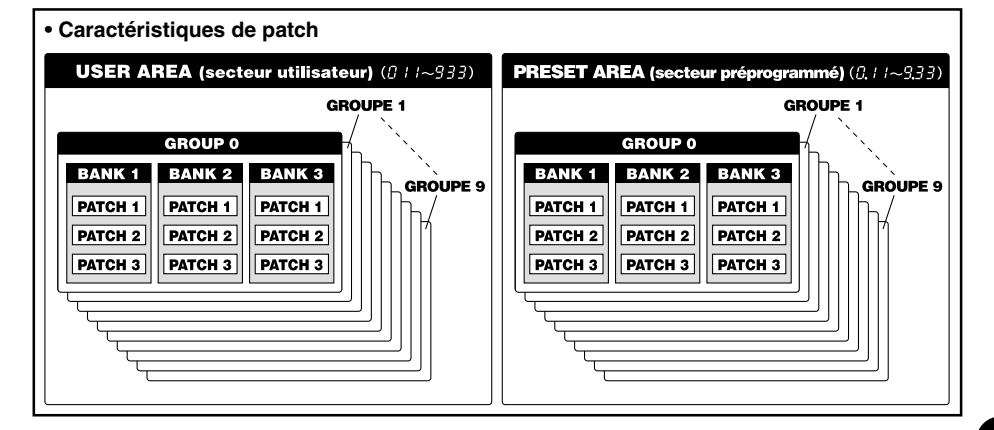

#### ●**Utilisation de l'interrupteur au pied et du sélecteur de bloc de mémoire**

- $\cdot$  Appuyez sur l'interrupteur au pied  $(1 3)$  pour choisir un numéro de patch 1 – 3 dans le groupe ou le bloc de mémoire couramment sélectionné.
- Appuyez et maintenez le sélecteur BANK enfoncé jusqu'à ce que l'afficheur et les voyants de tous les interrupteurs au pied (1-3) s'allument, puis retirez le pied. Quand ces conditions sont réunies, voici la procédure qui peut être utilisée.
- 1. Maintenez l'interrupteur au pied 1 enfoncé pendant au moins une seconde pour opérer une commutation entre **USER AREA** et **PRESET AREA**.
- 2. Maintenez l'interrupteur au pied 1 enfoncé pendant au moins une seconde pour que le **numéro de groupe** diminue d'une unité.
- 3. Maintenez l'interrupteur au pied 1 enfoncé pendant au moins une seconde pour que le **numéro de groupe** augmente d'une unité.
- 4. Appuyez sur un interrupteur au pied  $(1-3)$  pour sélectionner un numéro de **bloc de mémoire** (1 – 3).
- 5. Dès qu'un bloc de mémoire (BANK) est sélectionné, le voyant de l'afficheur et le voyant de l'interrupteur au pied clignotent rapidement. Appuyez sur un interrupteur au pied  $(1 - 3)$  dans ces conditions pour sélectionner un **numéro de patch**  $(1 - 3)$ .
	- *\* Pour annuler la sélection du patch, appuyez sur le sélecteur BANK. Ceci permet de rétablir les conditions précédentes.*

#### ●**Utilisation de la commande MIDI**

Le programme MIDI permet de changer les données transmises à partir d'un appareil MIDI tel que le contrôleur à pédale YAMAHA MFC10 ou autre qui peuvent être utilisées pour sélectionner les patchs du UD-Stomp.

- 1. Utilisez un câble MIDI pour relier la prise MIDI IN du UD-Stomp à la prise MIDI OUT de l'appareil MIDI externe.
	- *\* Faites en sorte d'utiliser un câble MIDI conforme aux normes MIDI. Par ailleurs, limitez la longueur du câble MIDI à 15 mètres. En effet, l'utilisation d'un câble plus long peut se traduire par des problèmes tels qu'une réduction des performances de l'appareil utilisé ou autre.*

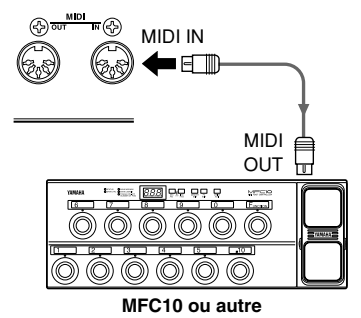

- 2. Faites correspondre le canal de réception MIDI du UD-Stomp avec le canal de transmission MIDI de l'appareil MIDI externe.
	- → **page 25 [Spécification du canal de réception MIDI]**
- 3. Créez une table de changement de programme\*. (valeur par défaut d'usine No. de changement de programme : no. de patch =  $1:011, 2:012...$ 128 : 4, 12)

#### → **page 25 [Créez une tabl de changement de programme]**

- *\* Cette opération est effectuée pour affecter les numéros de patch à un numéro de changement de programme correspondant tel qu'il est reçu de l'appareil externe. Par exemple, lorsque le numéro de changement de programme "1" est reçu, le numéro de patch du UD-Stomp "113" est rappelé.*
- 4. Lorsque les données de changement de programme sont transmises à partir d'un appareil MIDI externe, le patch sélectionné correspond à la table de changement de programme qui a été créée.
	- *\* Se référer au mode d'emploi de votre appareil MIDI externe en ce qui concerne les instructions de transmission des données de changement de programme.*

# <span id="page-20-0"></span>■ Créez et sauvegardez un patch

Les paramétrages d'origine peuvent être mémorisés dans le secteur USER AREA (011 – 933). Essayez de créer un patch original et de le sauvegarder.

#### ●**Procédure de sauvegarde**

1. Appuyez sur le bouton [STORE].

Avec l'accès au mode de sauvegarde (Store), l'afficheur, le voyant [STORE] et le voyant de l'interrupteur au pied correspondant au numéro de patch clignotent.

2. Choisissez le patch (groupe, bloc de mémoire, numéro de patch) que vous désirez sauvegarder.

> Utilisez la même procédure que celle qui est indiquée à la rubrique intitulée [Essayez de choisir un autre patch] (page 19) pour choisir un patch. Vous pouvez vous servir des boutons [UP]/ [DOWN], des interrupteurs au pied et du sélecteur BANK pour choisir un numéro de patch. Notez cependant que vous ne pouvez pas modifier le secteur AREA (le patch ne peut être affecté qu'au secteur USER AREA).

3. Après avoir choisi le patch à sauvegarder, appuyez et maintenez le bouton boutons [DOWN] enfoncé.

L'opération de sauvegarde est terminée lorsque tous les voyants sont allumés.

- *\* Pour interrompre l'exécution de la sauvegarde en mémoire, appuyez puis relâchez rapidement le bouton [STORE].*
- *\* Les paramètres du mode utilitaire ne sont pas sauvegardés avec les données de patch. Comme les paramètres communs de tous les patchs, leur contenu est sauvegardé dans la mémoire du UD-Stomp.*
- *\* Le réglage du potentiomètre OUTPUT n'est pas sauvegardé avec les données de patch.*
- *\* Les données du secteur USER AREA (011 933) peuvent être sauvegardées dans un appareil MIDI externe. (*→ *page 26).*
- *\* Les données MIDI ne peuvent pas être reçues pendant qu'une sauvegarde est en cours d'exécution.*

Cette procédure peut être utilisée pour sauvegarder des patchs originaux mais aussi pour réagencer l'ordre des patchs à utiliser pendant une interprétation en public.

# <span id="page-21-0"></span>**Fonctions de commodité**

**Voici quelques fonctions de commodité capables de faciliter l'utilisation du UD-Stomp.**

#### ●**Utilisation de l'interrupteur au pied pour introduire la durée de temporisation (tempo de frappe)**

Avec le UD-Stomp vous pouvez taper sur l'interrupteur au pied pour introduire le paramètre de durée de temporisation.

- 1. Appuyez et immobilisez l'interrupteur au pied BANK jusqu'à ce que " $EAP$ " apparaisse dans l'affichage.
- 2. Enfoncez une fois l'interrupteur au pied 1 et choisissez la bande d'effet dans laquelle vous voulez introduire la durée de temporisation.

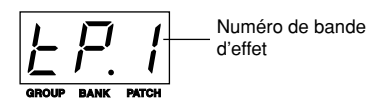

- *\* Si de multiples temporisations sont combinées dans un groupe, seule la bande d'effet placée en tête de groupe peut être sélectionnée. Si les boutons [EFFEC BAND 1-8] du panneau de commande sont utilisés pour sélectionner n'importe quelle autre bande d'effet, la fonction de tempo de frappe ne peut pas être entreprise.*
- 3. Utilisez l'interrupteur au pied 2 pour activer ou désactiver la bande d'effet sélectionnée.
	- *\* Chaque bande d'effet a deux commutateurs, l'un est placé du côté de l'entrée de l'effet et l'autre est placé du côté de la sortie, ce qui permet de les utiliser pour activer ou désactiver la bande d'effet.*

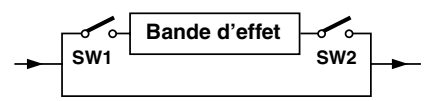

- *Quand la bande d'effet qui est actuellement sélectionnée est désactivée, l'enfoncement de l'interrupteur au pied 2 activera SW1 et SW2 et la bande d'effet sera activée (le voyant de l'interrupteur au pied 2 clignote).*
- *Quand la bande d'effet qui est actuellement sélectionnée est activée, l'enfoncement de l'interrupteur au pied 2 activera seulement SW1 (SW2 est toujours actif) (le voyant de l'interrupteur au pied 2 clignote). La temporisation qui actuellement appliquée jusqu'à ce que l'interrupteur au pied 2 ait été enfoncé continuera à être appliqué au son mais le circuit de temporisation n'acceptera aucune entrée supplémentaire.*
- *Quand seul le commutateur SW1 de la bande d'effet actuellement sélectionnée est désactivé, l'enfoncement de l'interrupteur au pied 2 activera SW1. Sous ces conditions, SW1 et SW2 sont activés, ce qui signifie que la bande d'effet est également activée (le voyant de l'interrupteur au pied 2 s'allume).*
- *Pour désactiver la bande d'effet, immobilisez le bouton [EFFECT BAND 1-8] souhaité du panneau de commande.*
- 4. Enfoncez (frappez) l'interrupteur au pied 3 suivant la mesure de votre préférence pour définir la durée de temporisation.
	- *\* Au cours de l'étape 4, la durée de temporisation sera réécrite à chaque fois que l'interrupteur au pied sera enfoncé.*
- 5. Enfoncez l'interrupteur au pied BANK pour retourner au mode de lecture.

### ●**Échantillonnage de boucle**

Avec le UD-Stomp, vous pouvez échantillonner une expression (le signal d'entrée) que vous reproduirez dans une boucle (l'expression continuera à être jouée, le feedback est illimité).

- 1. Enfoncez l'interrupteur au pied BANK jusqu'à ce que " $\epsilon$   $BP$ " apparaisse dans l'affichage.
- 2. Enfoncez l'interrupteur au pied 1 et choisissez une bande d'effet qui possède la durée de temporisation suffisante requise pour l'expression que vous voulez enregistrer.
	- *\* Quand des bandes d'effet multiples sont groupées pour former une longue durée de temporisation, seule la bande d'effet placée en tête de groupe peut être choisie. Si les boutons [EFFECT BAND 1-8] du panneau de commande sont utilisés pour choisir n'importe quelle autre bande d'effet, la fonction d'échantillonnage de boucle ne peut pas être entreprise.*
- 3. Enfoncez et immobilisez l'interrupteur au pied 2 en position basse jusqu'à ce que " $\mathsf{L}$  5.?" (?=le numéro de bande d'effet sélectionnée) apparaisse dans l'affichage.

L'affichage clignote et la fonction d'échantillonnage de boucle est commutée en mode de veille (durée de temporisation maximum, SW1= désactivé, SW2=activé, FEEDBACK=10).

4. Enfoncez l'interrupteur au pied 3 (SW1=activé) pour commencer à échantillonner et relâchez l'interrupteur pour cesser d'échantillonner (SW1= désactivé, FEEDBACK=10).

La durée de temporisation est définie selon la durée pendant laquelle l'interrupteur au pied est enfoncé (à partir du moment où vous l'enfoncez jusqu'au moment où vous le relâché) tandis que l'expression que vous interprétez est enregistrée alors que l'interrupteur au pied est maintenu enfoncé. Dès que l'interrupteur au pied est relâché, l'expression commence à être lue en continu.

- *\* Si la longueur de l'échantillon excède la durée de temporisation définie, l'échantillon sera ignoré.*
- 5. Si vous voulez mélanger une autre expression dans l'échantillon, enfoncez puis relâchez tout d'abord (rapidement) l'interrupteur au pied 2 (SW1=activé) puis ajoutez les nouvelles données à votre expression précédente. Une fois que vous avez terminé l'ajout à la boucle, enfoncez puis relâchez encore une fois (rapidement) l'interrupteur au pied 2 (SW1=désactivé).
- 6. Pour interrompre la reproduction de l'échantillon de boucle, enfoncez tout d'abord l'interrupteur au pied 2 jusqu'à ce que " $\frac{1}{2}$  5.?" apparaisse dans l'affichage (efface l'échantillon) et enfoncez l'interrupteur au pied BANK pour retourner au mode de lecture.
	- *\* Si vous voulez arrêter provisoirement la reproduction de l'échantillon de boucle, enfoncez l'interrupteur au pied BANK pour accéder au mode de déviation. Pour relancer la reproduction de l'échantillon de boucle, appuyez encore une fois sur l'interrupteur au pied BANK.*
	- *\* La boucle d'échantillon peut également être effacée en plaçant le potentiomètre FEEDBACK sur "0" ou à l'aide des boutons [EFFECT BAND 1-8] pour désactiver la bande d'effet.*
	- *\* Les patchs prédéterminés qui sont énumérés ci-dessous sont paramétrés pour un échantillonnage de boucle.*
		- 9.31 *..... Le plus long patch d'échantillonnage de boucle disponible en utilisant les 8 bandes d'effet.*
		- 9.32 *..... Les bandes d'effet 1-7 sont utilisées pour l'échantillonnage de boucle. La bande d'effet 8 applique uniquement la temporisation au son d'entrée.*
		- 9.33 *..... Les bandes d'effet 1-7 sont utilisées pour l'échantillonnage. La bande d'effet 8 applique la temporisation au son de l'échantillon de boucle et au son d'entrée.*

### ●**Fonctions de Copie/Coller**

Ces fonctions sont employées pour copier des valeurs de paramètre (définies avec les potentiomètres) sur le pupitre d'une bande d'effet et pour les coller dans une autre. Ceci est commode quand vous voulez spécifier les mêmes paramètres à un certain nombre de bandes d'effet.

- 1. Choisissez les paramètres que vous voulez copier. Choisissez une bande d'effet dont les paramètres sont définis.
- 2. Appuyez et immobilisez le bouton [FUNCTION] et appuyez sur le bouton  $[CONNECT]$  ( $E$ PY" apparaît dans l'affichage). Les paramètres sont copiés.

3. Choisissez la bande d'effet dans laquelle vous voulez coller les paramètres copiés. Immobilisez le bouton [FUNCTION] et appuyez sur le bouton [GROUP] (" $P5t$ " apparaît dans l'affichage). Les paramètres que vous avez copiés de la bande d'effet sélectionnée au cours de l'étape 1 sont maintenant collés dans la bande d'effet choisie ici.

#### ●**Utilisation d'un contrôleur à pédale (contrôleur)**

À l'aide d'un contrôleur à pédale (une pédale d'expression) tel que le modèle Yamaha FC-7 (optionnel) raccordé à la prise EXP. PEDAL du UD-Stomp, vous pouvez contrôler les paramètres individuels du UD-Stomp à partir de la pédale d'effet (valeurs prédéterminées).

→ **page 24 [Paramétrage de contrôle externe]**

#### ●**Contrôle du UD-Stomp à partir d'un périphérique MIDI externe**

En utilisant un câble MIDI pour raccorder la prise d'entrée MIDI IN du UD-Stomp à la prise de sortie MIDI OUT d'un périphérique MIDI externe, vous pouvez contrôler les paramètres du UD-Stomp (valeurs prédéterminées) à partir d'un périphérique MIDI externe.

→ **page 24 [Paramétrage de contrôle externe]**

#### ●**Valeur par défaut usine**

Pour ramener le UD-Stomp sur ses valeurs par défaut usine d'origine, appuyez simultanément sur les boutons [UP] et [UTILITY] et réglez l'interrupteur POWER sur ON (=). Ceci a pour effet de ramener le UD-Stomp sur ses valeurs par défaut usine d'origine tandis que toutes les données du secteur USER AREA subiront une réécriture par les données des patchs mentionnés dans Patch List (de la fiche séparée [Patch List]).

**Lorsque le UD-Stomp est ramené sur ses valeurs par défaut usine d'origine, toutes les données en mémoire sont effacées. Nous vous recommandons de sauvegarder toutes les données importantes dans un appareil MIDI externe ou de prendre note des réglages.**

# <span id="page-23-0"></span>**Paramétrage de commande externe**

**Le bouton ASSIGNABLE CONTROl du panneau supérieur peut être employé pour contrôler n'importe lequel des paramètres des effets. Vous pouvez également utiliser un contrôleur au pied (pédale d'expression) (optionnelle) tel que le modèle Yamaha FC-7, etc., raccordé à la prise EXP. PEDAL ou un périphérique MIDI externe raccordé à la prise d'entrée MIDI IN pour contrôler les paramètres du UD-Stomp.**

*\* Dans cette section, certains noms de bouton sont abrégés, par exemple, le bouton [EFFECT BAND 1] est écrit sous la forme bouton [BAND 1].*

# ■ **Procédure**

1. À partir du mode d'interprétation, appuyez simultanément sur les boutons [FUNCTION] et [WAVE].

> Accédez au mode de paramétrage de commande externe pour que " $\mathcal{L}$   $\mathcal{L}$  " apparaisse dans l'afficheur.

2. Appuyez sur le bouton [BAND 1].

Un numéro de commande apparaîtra dans l'afficheur.

Utilisez les boutons [UP] et [DOWN] pour déterminer le numéro de commande.

8 paramètres de commande programmés peuvent être affectés aux numéros de commande 1 – 8 dans le UD-Stomp. Un contrôleur séparé peut être utilisé pour contrôle les paramètres de commande de chacun des programmes ou bien un seul contrôleur peut être utilisé pour contrôler tous les paramètres de commande séparément.

3. Appuyez sur le bouton [BAND 2].

Le type de contrôleur apparaîtra dans l'afficheur. Utilisez les boutons [UP] et [DOWN] pour déterminer le type de contrôleur.

- $\cdot$   $E.P$  : La commande est faite par le contrôleur à pédale raccordé à la prise EXP. PEDAL.
- $\cdot$  R.E : Le contrôle est effectué par le potentiomètre [ASSIGNABLE CONTROL] du panneau supérieur.
- $\cdot$   $1.71.54.95$ : La commande est faite par les données de changement de commande reçues et provenant d'un dispositif MIDI externe raccordé à la prise MIDI IN. Choisissez le numéro de changement de commande. (Se référer au mode d'emploi du dispositif MIDI externe pour obtenir les renseignements nécessaires sur les numéros de changement de commande.)
- 4. Appuyez sur le bouton [BAND 3].

Le type de paramètre apparaîtra dans l'affichage. Le nombre indique le numéro de la bande d'effet.

Utilisez les boutons [UP] et [DOWN] pour sélectionner le paramètre à commander.

 $\cdot$  of  $F$ : Désactive (aucune commande)

- $\cdot$   $t$   $\cdot$   $t$   $\cdot$   $t$   $\cdot$   $B$  : TIME (Delay Time)  $\cdot$  LF  $1$  - LFB : LOW CUT FILTER  $\cdot$  HF  $\,$   $\cdot$  - HF  $B$  : HIGH CUT FILTER  $\cdot$ Fb $1$  - Fb $B$  : Feedback  $\cdot$   $\vdash$   $P$   $\vdash$   $\vdash$   $\vdash$   $\vdash$   $\vdash$   $\vdash$   $\vdash$   $\vdash$   $\vdash$   $\vdash$   $\vdash$   $\vdash$   $\vdash$   $\vdash$   $\vdash$ • SP1 - SP8 : SPEED • dP1 - dP8 : DEPTH  $\cdot$  Pn 1 - PnB : PAN  $\cdot$ *LE1* - *LE8* : LEVEL • EF.L : EFFECT LEVEL  $\cdot$  d<sup>1</sup>.L : DIRECT LEVEL
- $\boldsymbol{\cdot}$   $d$  ,  $P$   $\cdot$  DIRECT PAN

Le contrôleur qui a été assigné au cours de l'étape 3 peut être utilisé pour contrôler ces paramètres (valeurs prédéterminées).

*\* Le contrôleur TIME mentionné ci-dessus modifie la durée de temporisation entre 0 et 100 % sans changer la valeur actuelle de durée de temporisation qui est paramétrée avec le potentiomètre de panneau, ainsi, les modifications résultant du contrôleur TIME ne seront pas sauvegardées quand le patch sera enregistré.*

*\* Les contrôleurs autres que TIME changent la valeur du paramètre correspondant, ainsi, quand le patch est enregistré, ces modifications seront également mises en mémoire par réécriture des données précédentes.*

5. Appuyez sur le bouton [BAND 4]. La valeur maximum ajustable du paramètre (la valeur du paramètre quand le contrôleur est réglé en position maximum) apparaît dans l'affichage.

Utilisez les boutons [UP] et [DOWN] pour introduire la valeur.

6. Appuyez sur le bouton [BAND 5].

La valeur maximum ajustable du paramètre (la valeur du paramètre quand le contrôleur est réglé en position maximum) apparaît dans l'affichage.

Utilisez les boutons [UP] et [DOWN] pour introduire la valeur.

7. Appuyez sur le bouton [FUNCTION] pour retourner au mode d'interprétation.

**Ces paramètres de commande externe sont inclus dans les données de patch.**

**Notez par ailleurs qu'il existe d'autres fonctions n'ayant aucun rapport avec les paramètres de patch qui déterminent le mode de fonctionnement du contrôleur externe dans les réglages utilitaires et sont activées en permanence (actif) ou règlent le contrôleur externe en permanence en mode désactivé (inactif). (**→ **page 26)**

# <span id="page-24-0"></span>**Mode utilitaire**

**Le mode utilitaire est utilisé pour définir les paramètres qui couvrent le système global du UD-Stomp tels que l'interrupteur au pied, la commande externe MIDI, la prise de pédale d'expression EXP., etc.**

*\* Dans cette section, certains noms de bouton sont abrégés, par exemple, le bouton [EFFECT BAND 1] est écrit sous la forme bouton [BAND 1].*

# ■ À propos du mode utilitaire

Une fois en mode de reproduction, appuyez sur le bouton [UTILITY] pour accéder au mode utilitaire (le voyant s'allume).

Une fois en mode utilitaire, appuyez sur le bouton [UTILITY] pour retourner au mode de reproduction (le voyant s'éteint).

**Une fois en mode utilitaire, les messages MIDI ne peuvent pas être reçus. Utilisez le mode de reproduction pour recevoir des messages MIDI.**

En mode utilitaire, les trois fonctions suivantes sont disponibles. Utilisez les boutons [UP]/[DOWN] pour choisir une fonction.

- **fonctions MIDI** ( $\sqrt{n}d$ )
- **paramètres de commande externe** ( $\ell$   $\ell$   $\ell$  )
- **• paramètres de pédale EXP. (**E.P**)**

# ■ **Fonctions MIDI**

Après avoir appuyé sur le bouton [UTILITY], utilisez les boutons [UP]/[DOWN] pour choisir "nnd" dans l'affichage. Appuyez ensuite sur le bouton [STORE] pour accéder au mode de paramétrage des fonctions MIDI.

#### ● **Créé une table de réception de changement de programme MIDI**

Paramètre le patch correspondant qui sera rappelé lorsque le numéro de changement de programme MIDI (se référant à l'appellation PRF No. dans les descriptions qui suivent) est reçu.

Appuyez sur le bouton [BAND 1] pour spécifier MIDI PRG No. Utilisez les boutons [UP] et [DOWN] pour choisir le numéro.

 $\cdot$   $1 - 128$  : numéro de changement de programme MIDI

Appuyez sur le bouton [BAND 2] pour spécifier le numéro de patch de UD-Stomp. Suivant un procédé identique à la sélection d'un patch à partir du mode d'interprétation, utilisez les boutons [UP] et [DOWN] ou l'interrupteur au pied pour choisir le patch.

• 011-933, 0.11-9.33 :

Numéro de patch à rappeler.

#### ● **Créé une table de transmission de changement de programme MIDI**

Lorsqu'un interrupteur au pied  $(1 - 3)$  est enfoncé dans le but de rappeler un patch, un numéro de changement de programme MIDI peut être transmis de la prise MIDI OUT du UD-Stomp à un appareil à effets externe ou autre à partir du UD-Stomp. Affecté au patch, un numéro MIDI PRG No. sera transmis lors du rappel du patch.

*\* Quand un patch est rappelé avec une instruction de changement de programme MIDI, les numéros MIDI PRG. ne peuvent pas être transmis.*

Appuyez sur le bouton [BAND 3] pour spécifier le numéro de patch du UD-Stomp. Suivant le même procédé que pour choisir un numéro de patch en mode d'interprétation, utilisez les boutons [UP] et [DOWN] ou l'interrupteur au pied pour choisir le patch.

• 011-933, 0.11-9.33 :

Numéro de patch à rappeler.

Appuyez sur le bouton [BAND 4] pour spécifier le numéro MIDI PRG No. à transmettre. Utilisez les boutons [UP] et [DOWN] pour choisir le numéro.

 $\cdot$   $1 - 128$  : numéro de changement de programme MIDI

#### ● **Paramétrer le canal de réception MIDI**

Paramètre le canal de réception MIDI du UD-Stomp. Le canal MIDI paramétré au cours de cette étape est également utilisé comme numéro de dispositif par la fonction de réception de masse d'informations.

Appuyez sur le bouton [BAND 5] et utilisez les boutons [UP] et [DOWN] pour spécifier le canal de réception MIDI.

- $\cdot$   $1 15$ : canal MIDI par lequel les messages MIDI sont reçus.
- $\cdot$   $\mathcal{H}$ L  $\mathcal{L}$  : les messages MIDI provenant des autres canaux sont reçus.
- $\cdot$  of  $F$ : les messages MIDI ne sont pas reçus.

#### ● **Paramétrer le canal de transmission MIDI**

Paramètre le canal de transmission MIDI du UD-Stomp.

Le canal MIDI paramétré au cours de cette étape est également utilisé comme numéro de dispositif par la fonction de transmission de masse d'informations.

Appuyez sur le bouton [BAND 6] et utilisez les boutons [UP] et [DOWN] pour spécifier le canal de transmission MIDI.

#### <span id="page-25-0"></span>● **Paramétrage d'activation ou de désactivation de fusion MIDI**

Paramètre pour que le signal MIDI reçu par l'intermédiaire de la prise MIDI IN du UD-Stomp soi retransmis ou non par l'intermédiaire de la prise MIDI OUT.

Appuyez sur le bouton [BAND 7] et utilisez les boutons [UP] et [DOWN] pour paramétrer la fusion.

- on : les données sont retransmises par l'intermédiaire de la prise MIDI OUT.
- $\cdot$  o  $FF$  : les données ne sont pas retransmises par l'intermédiaire de la prise MIDI OUT.
- *\* Lorsque la fusion est activée, les données retransmises par l'intermédiaire de la prise MIDI OUTne sont pas limitées au paramétrage du canal de réception MIDI de sorte que toutes les données provenant de tous les canaux seront transmises.*

● **Transmission de masse d'informations MIDI** Cette opération permet de transmettre les données stockées dans le secteur USER AREA du UD-Stomp et les paramétrages de mode utilitaire à un dispositif extérieur tel que le YAMAHA MDF3 ou autre, à des fins de copie de secours ou de stockage. Utilisez un câble MIDI pour relier la prise MIDI IN du UD-Stomp à la prise MIDI OUT de l'appareil MIDI externe.

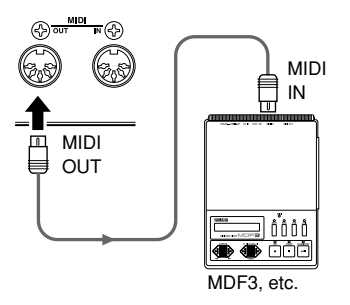

#### **Comment envoyer toutes les données de USER AREA (**011**-**933**) ainsi que les paramétrages de mode utilitaire avec la fonction de transmission de masse d'informations.**

Appuyez sur le bouton [BAND 8] ("RL L" apparaît dans l'afficheur), puis appuyez sur le bouton [STORE] pour effectuer l'opération de transmission de masse d'informations MIDI.

#### **Comment envoyer un seul patch (données) de USER AREA avec la fonction de transmission de masse d'informations.**

Après avoir appuyé sur le bouton [CONNECT] choisissez le numéro de patch que vous voulez transmettre avec la fonction de transmission de masse d'informations. Suivant le même procédé que pour choisir un numéro de patch en mode d'interprétation, utilisez les boutons [UP] et [DOWN] ou les interrupteurs au pied pour choisir le patch. Après avoir choisi le patch, appuyez sur le bouton [STORE] pour effectuer l'opération de transmission de masse d'informations MIDI d'un seul patch.

*\* Après avoir transmis les données, le dispositif retournera sur les conditions précédentes pour être prêt à transmettre un autre numéro de patch.*

#### ● **À propos de la réception de masse d'informations MIDI**

Cette opération est utilisée pour renvoyer les données stockées dans un appareil MIDI tel que le YAMAHA MDF3 ou autre au UD-Stomp.

Utilisez un câble MIDI pour relier la prise MIDI OUT de l'appareil MIDI externe à la prise MIDI IN du UD-Stomp.

Lorsque les données de masse d'informations sont transmises à partir d'un appareil externe, le UD-Stomp reçoit les données de masse d'informations.

*\* Utilisez le mode d'interprétation du UD-Stomp pour recevoir les données de masse d'informations MIDI.*

**Lorsque l'opération de réception de masse d'informations MIDI est effectuée, le contenu des patchs du secteur USER AREA subit une réécriture.**

**Prenez soin de vérifier que les données importantes sont sauvegardées avant d'effectuer l'opération de réception de masse d'informations MIDI.**

# ■ **Configuration de commande externe**

Comme cela été décrit dans la section intitulée "Configuration de commande externe" page 24, ces configurations peuvent être utilisées pour contrôler chacun des paramètres d'effet du UD-Stomp à partir de la commande ASSIGNABLE CONTROL, d'un contrôleur au pied raccordé à la prise EXP. PEDAL ou d'un périphérique MIDI raccordé à la prise d'entrée MIDI IN.

● **Mode de fonctionnement de commande externe** Après avoir appuyé sur le bouton [UTILITY], utilisez les boutons [UP]/[DOWN] pour choisir "L Ł L " dans l'affichage. Ensuite, appuyer sur le bouton [STORE] pour accéder au mode de fonctionnement de commande externe.

Appuyez sur le bouton [BAND 1] et utilisez les boutons [UP]/[DOWN] pour choisir un mode de fonctionnement pour exécuter une commande externe.

 $\cdot$  Pr $\overline{G}$  : le paramétrage de commande externe déterminé dansle patch est toujours disponible.

- <span id="page-26-0"></span> $\cdot$   $5$  L  $b$  : le paramétrage de commande externe en mode utilitaire est toujours disponible.
- $nFF$  : la commande externe est désactivée.

Les cinq fonctions suivantes peuvent être utilisées quand le mode de fonctionnement est réglé sur "GLb".

#### ● **Spécifiez le numéro de commande externe**

Appuyez sur le bouton [BAND 2] et utilisez les boutons [UP] et [DOWN] pour spécifier un numéro de commande ( $1 - B$ ).

*\* Référez-vous à la rubrique intitulée [Paramétrage de commande externe] de la page 24.*

#### ● **Spécifiez le contrôleur externe**

Appuyez sur le bouton [BAND 3] et utilisez les boutons [UP] et [DOWN] pour sélectionner le type de contrôleur ( $EP$ ,  $1-3$ 1,  $54-95$ ).

*\* Référez-vous à la rubrique intitulée [Paramétrage de commande externe] de la page 24.*

#### ● **Spécifiez le paramètre à commander**

Appuyez sur le bouton [BAND 4] et utilisez les boutons [UP] et [DOWN] pour sélectionner le paramètre à commander  $(t \cdot 1)$ .

*\* Référez-vous à la rubrique intitulée [Paramétrage de commande externe] de la page 24.*

#### ● **Spécifiez la valeur minimum du paramètre**

Appuyez sur le bouton [BAND 5] et utilisez les boutons [UP] et [DOWN] pour spécifier la valeur minimum du paramètre lorsque le contrôleur est réglé sur sa valeur minimum :  $0.0 - 10.0$ ).

*\* Référez-vous à la rubrique intitulée [Paramétrage de commande externe] de la page 24.*

#### ● **Spécifiez la valeur maximum du paramètre**

Appuyez sur le bouton [BAND 6] et utilisez les boutons [UP] et [DOWN] pour spécifier la valeur maximum du paramètre lorsque le contrôleur est réglé sur sa valeur maximum :  $\overline{a}$ . $\overline{a}$ .  $\overline{a}$ .

*\* Référez-vous à la rubrique intitulée [Paramétrage de commande externe] de la page 24.*

#### ■ **Paramétrage de pédale EXP**

Ce paramétrage est disponible quand la pédale EXP " $E.P$ " est sélectionnée comme contrôleur dans la section des paramétrages de commande externe.  $(\rightarrow$  page 24)

Appuyez sur le bouton [UTILITY], puis utilisez les boutons [UP]/[DOWN] pour choisir "E.P" dans l'affichage. Appuyez ensuite sur le bouton [STORE] pour accéder au mode de paramétrage de pédale EXP.

#### ● **Paramétrez la valeur minimum de la pédale EXP**

Paramètre la valeur minimum indiquant la position de la pédale EXP.

Appuyez sur le bouton [BAND 1] et utilisez les boutons [UP] et [DOWN] pour spécifier la position  $(D -$ 128).

Vous pouvez aussi maintenir le bouton [BAND 1] enfoncé et actionner la pédale EXP pour déterminer sa position.

*\* Étant donné le rapport qui existe entre les valeurs maximale et minimale, une valeur se traduisant par des limites pratiques (voir l'illustration ci-dessous) de moins de 128 ne peut pas être utilisée.*

● **Paramétrez la valeur maximum de la pédale EXP** Paramètre la valeur maximum indiquant la position

de la pédale EXP. Appuyez sur le bouton [BAND 2] et utilisez les bou-

tons [UP] et [DOWN] pour spécifier la position ( $1\overline{c}$ ]-255).

Vous pouvez aussi maintenir le bouton [BAND 2] enfoncé et actionner la pédale EXP pour déterminer sa position.

- *\* Étant donné le rapport qui existe entre les valeurs maximale et minimale, une valeur se traduisant par des limites pratiques (voir l'illustration ci-dessous) de moins de 128 ne peut pas être utilisée.*
- *\* La valeur spécifiée ne peut pas être supérieure à celle du paramètre de l'interrupteur de pédale EXP.*

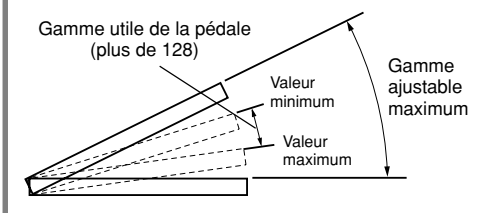

#### ● **Transmission des numéros de changement de commande à partir de la pédale EXP**

Détermine le numéro de changement de commande MIDI qui est transmis lorsque la pédale EXP est utilisée.

Appuyez sur le bouton [BAND 3], puis utilisez les boutons [UP] et [DOWN] pour introduire le numéro de changement de commande.

- $\cdot$  of  $F$ : les données MIDI ne sont pas transmises.
- 1-32, 64-95 :

numéro de changement de commande qui doit être transmis.

# <span id="page-27-0"></span>**Messages d'erreur**

**Si une erreur se produit pendant le fonctionnement, un des numéros de message d'erreur suivants apparaîtra dans l'affichage. Interrompez le fonctionnement du périphérique et conformez-vous à la solution appropriée décrite ci-dessous.**

#### E 1**: Saturation de la mémoire tampon de réception MIDI ORIGINE:** Quantité excessive de données MIDI reçues en même temps. **REMÈDE:** Essayez de réduire la capacité des données à transmettre ou bien divisez l'ensemble des données à transmettre en plusieurs blocs. E 2**: Erreur de communication ORIGINE:** Une anomalie est détectée pendant les communications MIDI. **REMÈDE:** Vérifiez l'ensemble des connexions et les données concernées puis refaire une tentative. E 3**: Erreur du total de contrôle de réception de grande capacité ORIGINE:** Le total de contrôle ne correspond pas aux données MIDI de grande capacité recues. **REMÈDE:** Vérifiez l'ensemble des connexions et les données concernées puis refaire une tentative. E 4**: Anomalie dans les données de réception de grande capacité ORIGINE:** Une anomalie est détectée dans les données MIDI de grande capacité reçues. **REMÈDE:** Vérifiez l'ensemble des connexions et les données concernées puis refaire une tentative.

#### E 5**: Erreur de pile d'alimentation auxiliaire**

- **ORIGINE:** La pile d'alimentation auxiliaire de mémoire est totalement épuisée.
- **REMÈDE:** Le fait de persister à utiliser l'appareil dans ces conditions peut se traduire par une perte des données. Remportez l'appareil au magasin d'instruments de musique où vous l'avez acheté ou portez-le directement dans le service après-vente Yamaha le plus proche de votre domicile pour que la pile d'alimentation auxiliaire soir remplacée.

# **Dépannage**

#### **Absence de son**

- $\rightarrow$  L'adaptateur d'alimentation secteur est-il branché correctement ?
- $\rightarrow$  Le réglage du niveau de volume de l'instrument raccordé à la prise d'entrée est-il augmenté ?
- $\rightarrow$  La valeur de réglage du potentiomètre EFFECT LEVEL et du potentiomètre DIRECT LEVEL est-elle réglée sur "0"?
- $\rightarrow$  La valeur de réglage du potentiomètre OUTPUT LEVEL est-elle réglée sur "0"?
- $\rightarrow$  Si une pédale EXP est utilisée pour contrôler le volume, essayez d'enfoncer la pédale.

#### **Aucun effet n'est produit**

- $\rightarrow$  La valeur de réglage du potentiomètre LEVEL est-elle réglée sur "0"?
- $\rightarrow$  La valeur de réglage du potentiomètre EFFECT LEVEL est-elle réglée sur "0"?
- $\rightarrow$  La valeur de réglage du paramètre TIME estelle réglée sur "0"?
- $\rightarrow$  Le mode BYPASS est-il activé avec l'interrupteur au pied BANK (le voyant de l'interrupteur au pied BANK s'allume-t-il) ?
- → L'effet est-il désactivé avec l'interrupteur au pied (1, 2, 3) (les voyants des interrupteurs au pied sont-ils éteints) ?
- $\rightarrow$  Si une pédale EXP est utilisée pour contrôler le volume, essayez d'enfoncer la pédale.

#### **La manipulation des potentiomètres ne permet pas de changer le son**

- $\rightarrow$  Tournez le potentiomètre jusqu'à ce que la valeur indiquée par l'afficheur change, puis faire le réglage.  $(\rightarrow$  page 13).
- $\rightarrow$  Est-ce qu'une bande d'effet est sélectionné ? Après avoir sélectionné une bande d'effet avec un des boutons [EFFECT BAND 1-8], tournez le potentiomètre pour régler (→ page 13)

#### **Impossibilité de transmettre les données MIDI**

- $\rightarrow$  Le canal MIDI correspond-t-il au canal MIDI de l'appareil récepteur ? (→ page 25).
- $\rightarrow$  La fusion MIDI est-elle désactivée ?( $\rightarrow$  page 25).

#### **Impossibilité de recevoir les données MIDI**

- → Le UD-Stomp est-il réglé en mode d'interprétation ? Rétablissez le mode d'interprétation, puis essayez encore une fois de recevoir les données.
- $\rightarrow$  Le canal MIDI du UD-Stomp est-il désactivé ?  $(\rightarrow$  page 25)

# <span id="page-28-0"></span>**Fiche technique**

## **Étage numérique**

- Temporisation sur 8 bandes (durée de temporisation: 696 msec. maximum par bande)
- Durée de temporisation, filtre de boucle (coupure haute fréquence, coupure basse fréquence), feedback, frappe, panoramique, les paramètres de niveau peut être réglés sur chaque bande d'effet individuelle.
- Des bandes d'effet peuvent être connectées en série ou en parallèle
- Des bandes d'effet peuvent être regroupées
- La temporisation maximum (8 bandes regroupées) est de 5890 msec.
- Le même nombre de sorties de temporisation que le nombre de temporisations utilisées dans le groupe sont disponibles.
- Fonction taper le tempo (durée de temporisation)
- Fonction d'échantillonnage de boucle
- Les paramétrages individuels de modulation (vitesse, profondeur) de chaque bande d'effet sont disponibles.
- Deux types d'ondes de modulation peuvent être spécifiés simultanément (sinusoïdale + triangulaire/dent de scie en progression/dent de scie en régression).
- Synchronisation de modulation entre les bandes disponible.

#### **Fonctions MIDI**

- Réception : changement de programme (possibilité de création de table de changement de programme), changement de commande, réception de masse d'informations
- Transmission : changement de programme, changement de commande, transmission de masse d'informations, transmission de fusion

#### **Interrupteur contrôleur**

#### **Pupitre**

- Bouton poussoir : 17
	- UP, DOWN, UTILITY, STORE, EFFECT BAND (1 - 8), CONNECT, GROUP, SYNC, WAVE, FUNCTION

Potentiomètre : 14

ASSIGNABLE CONTROL, TIME COARSE, TIME FINE, LOW CUT FILTER, HIGH CUT FILTER, FEEDBACK, DIRECT LEVEL/PAN, TAP, SPEED, DEPTH, PAN, LEVEL, EFFECT LEVEL, OUTPUT

#### Interrupteur à pédale : 4

1, 2, 3, BANK

#### **Panneau arrière**

STAND-BY ON/OFF, INPUT LOW/HIGH

#### **Afficheur**

À diodes électroluminescentes et 7 segments (3 chiffres) : 1

Diode électroluminescente de bouton poussoir : 17 Diode électroluminescente d'interrupteur à pédale : 4

#### **Connexions / Prises**

INPUT : Mini-prise de téléphone monaurale standard OUTPUT L/MONO, R : Mini-prise de téléphone monaurale standard

PHONES : Mini-prise de téléphone stéréo standard EXP. PEDAL : Mini-prise de téléphone stéréo standard DIGITAL OUT : Coaxial (Fréquence d'échantillonnage : 44,1 kHz )

MIDI IN, MIDI OUT : prise DIN 5 broches

#### **Convertisseur A-N**

20 bits  $\pm$  3 bits flottants

#### **Convertisseur N-A**

20 bits

#### **Fréquence d'échantillonnage** 44,1 kHz

**Attribution de mémoire**

## À présélectionner : 90

Utilisateur : 90

#### **Niveau d'entrée / impédance**

**(Lorsque la dérivation préamplificateur est utilisée)** INPUT HIGH : - 25 dBm/1MΩ INPUT LOW : - 15 dBm/1MΩ

#### **Niveau de sortie / impédance**

OUTPUT L/MONO, R : 0 dBm/1kΩ PHONES : 0 dBm/47  $\Omega$  (charge de 47 $\Omega$ )

#### **Alimentation**

Adaptateur d'alimentation secteur exclusif (AC-10) Sortie courant alternatif : 12 V de courant alternatif, 1 000 mA

#### **Puissance consommée**

15 W

#### **Encombrement (L x H x P)**

280x70x184mm

#### **Poids**

2,2kg

#### **Accessoires**

Adaptateur d'alimentation secteur exclusif (AC-10) Mode d'emploi (cette brochure)

Sous réserve de modification des caractéristiques techniques et de la conception de l'appareil sans préavis.

# <span id="page-29-0"></span>**MIDI Implementation Chart**

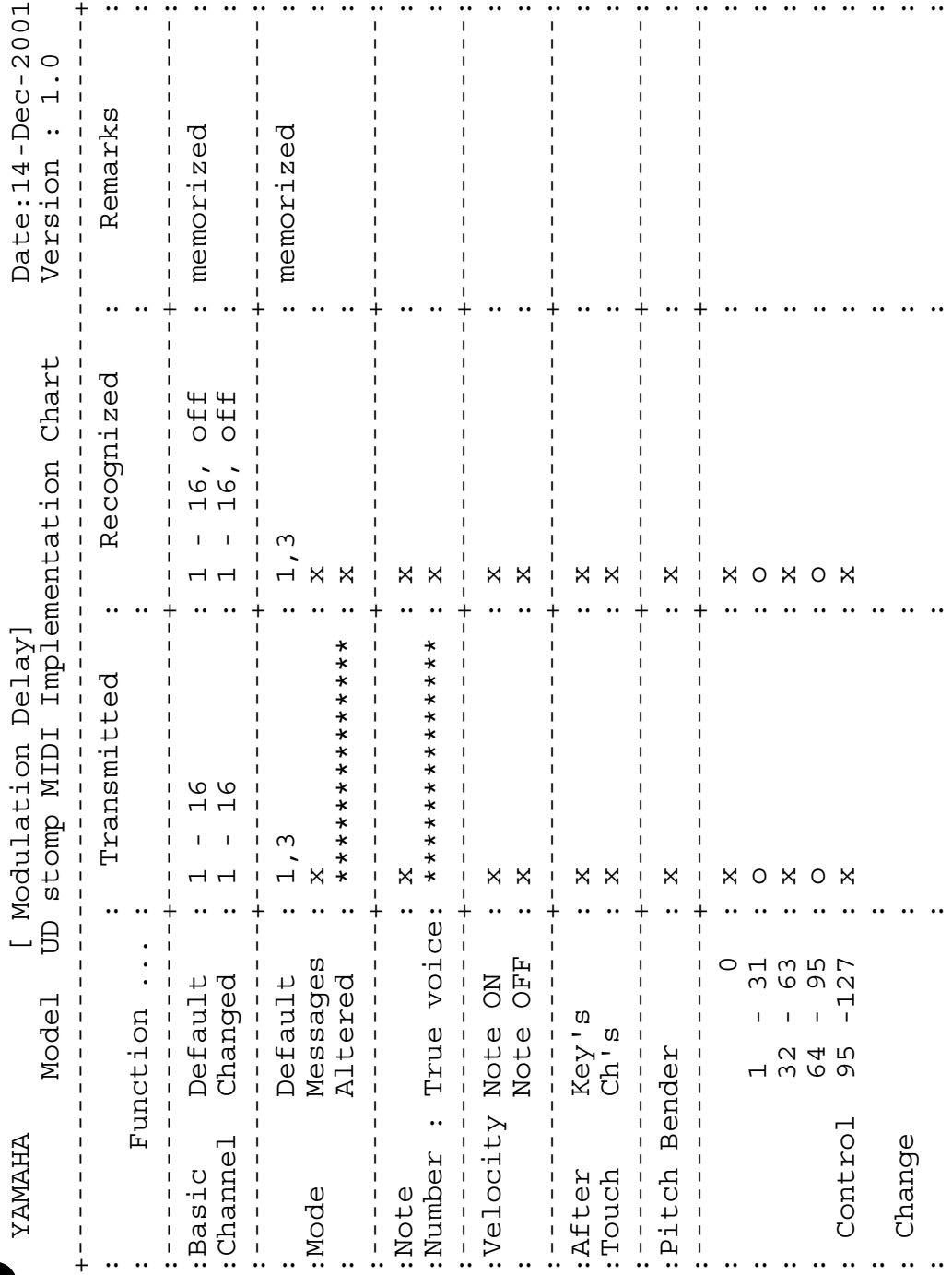

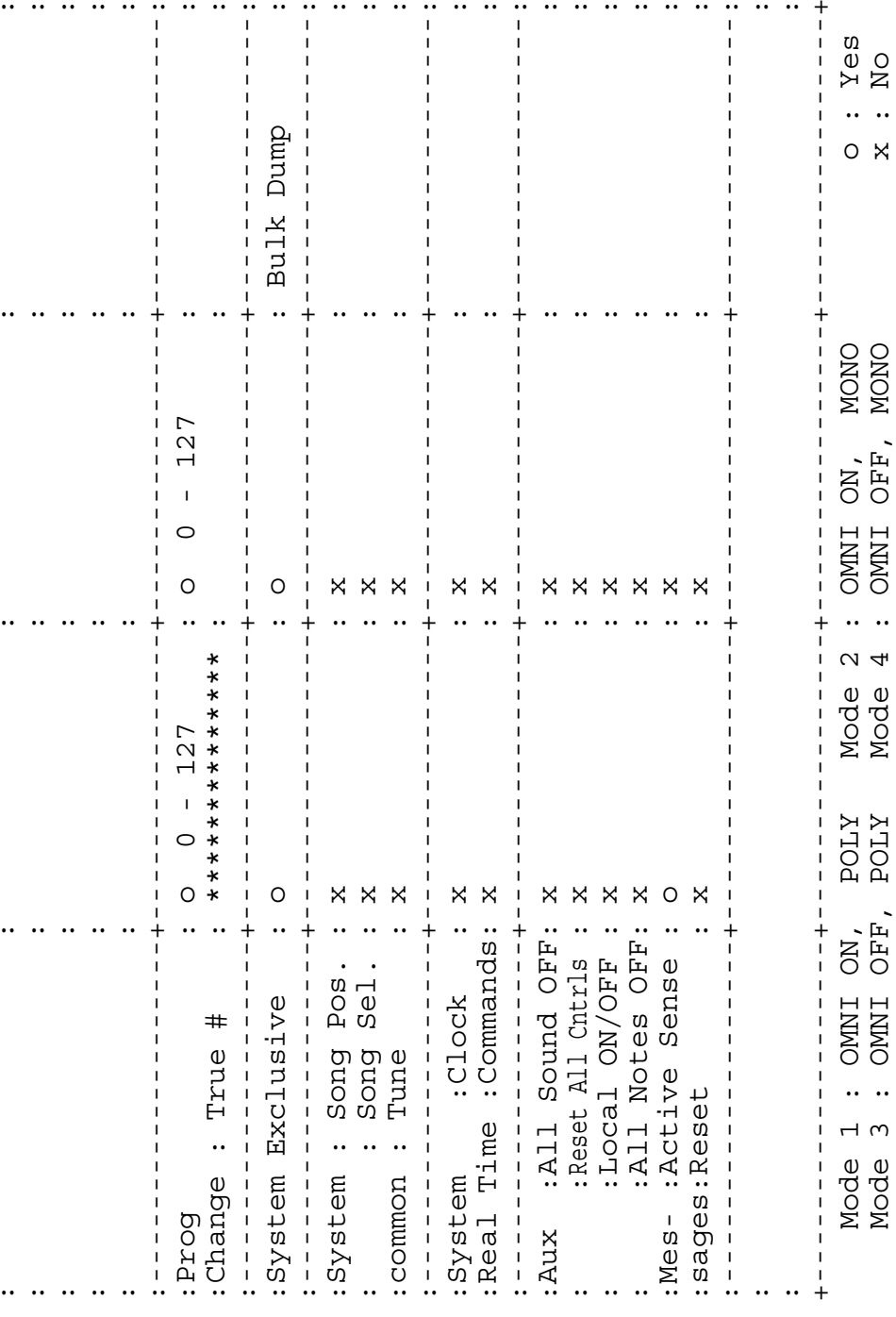

 $\mathbf{I}$ 

 $\mathbf{I}$ 

 $\mathbf{I}$ 

 $\mathbf{I}$ 

 $\mathbf{I}$ 

 $\mathbf I$ 

Ï

 $\mathbf{I}$ 

 $\mathsf I$ 

 $\overline{1}$ 

 $\begin{array}{c} \hline \end{array}$ 

 $\begin{array}{c} 1 \\ 1 \\ 1 \end{array}$ 

 $\frac{1}{1}$ 

 $\mathbf{I}$ 

 $\overline{1}$ 

I  $\overline{1}$  $\overline{1}$ 

 $\overline{1}$ 

 $\ddot{\phantom{0}}$ 

 $\ddot{\phantom{0}}$ 

 $\mathbf{I}$ 

 $\overline{1}$ 

 $\mathbf{I}$ 

 $\overline{1}$ 

 $\overline{1}$ 

 $\overline{1}$ 

# **MIDI Implementation Chart**

 $\overline{1}$ 

 $Y \in S$ <br>No

 $\circ$   $\times$ 

OMNI S : OMOMI ALD IMMO : T TONNI ALD ING (FLG IMMO : TONI OFF)

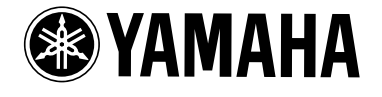

V839860 Printed in Taiwan